- \* Depending on the software installed or your service provider or country, some of the descriptions in this manual may not match your phone exactly.
- \* Depending on your country, your phone and accessories may appear different from the illustrations in this manual.

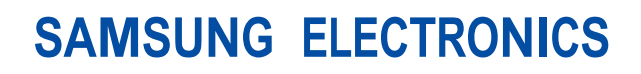

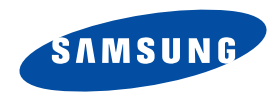

World Wide Webhttp://www.samsungmobile.com

Printed in KoreaCode No.:GH68-07123AEnglish. 06/2005. Rev 1.0

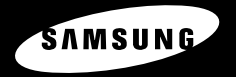

**SGH-E350E User's Guide**

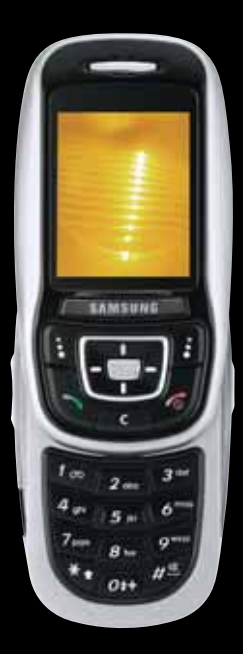

# <span id="page-2-0"></span>Important safety **precautions**

☑ Failure to comply with the following precautions may be dangerous or illegal.

#### **Drive safely at all times**

Do not use a hand-held phone while driving. Park the vehicle first.

#### **Switch off the phone when refuelling**

Do not use the phone at a refuelling point (service station) or near fuels or chemicals.

#### **Switch off in an aircraft**

Wireless phones can cause interference. Using them in an aircraft is both illegal and dangerous.

#### **Switch off the phone near all medical equipment**

Hospitals or health care facilities may be using equipment that could be sensitive to external radio frequency energy. Follow any regulations or rules in force.

#### **Interference**

All wireless phones may be subject to interference, which could affect their performance.

#### **Be aware of special regulations**

Meet any special regulations in force in any area and always switch off your phone whenever it is forbidden to use it, or when it may cause interference or danger.

#### **Water resistance**

Your phone is not water-resistant. Keep it dry.

#### **Sensible use**

Use only in the normal position (held to the ear). Avoid unnecessary contact with the antenna when the phone is switched on.

#### **Emergency calls**

Key in the emergency number for your present location, then press  $\mathbb{R}$ 

#### **Keep your phone away from small children**

Keep the phone and all its parts, including accessories, out of the reach of small children.

#### **Accessories and batteries**

Use only Samsung-approved accessories and batteries. Use of any unauthorised accessories could damage your phone and may be dangerous.

- The phone could explode if the battery is  $\overline{\mathbf{M}}$ replaced with an incorrect type.
	- Dispose of used batteries according to the manufacturer's instructions.

#### **Qualified service**

Only qualified service personnel may repair your phone.

For more detailed safety information, see ["Health and](#page-89-0)  [safety information" on page 87](#page-89-0).

# **About this Guide**

This User's Guide provides you with condensed information about how to use your phone. To quickly learn the basics for your phone, please refer to "[Get](#page-9-0)  [started](#page-9-0)" and "[Step outside the phone](#page-17-0)."

In this guide, the following instruction icons appear:

- Indicates that you need to pay careful ⋈ attention to the subsequent information regarding safety or phone features.
- $\mathbf{r}$  Indicates that you can get more information on the referenced page.
- $\rightarrow$  Indicates that you need to press the Navigation keys to scroll to the specified option and then select it.
- Indicates a key on the phone. For example,  $\lceil$  OK/ $\boldsymbol{i}$   $\rceil$
- < > Indicates a soft key, whose function is displayed on the phone screen. For example, <**Menu**>

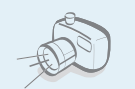

#### **Camera and camcorder**

Use the camera module on your phone to take a photo or record a video.

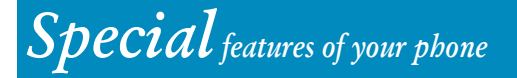

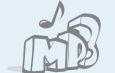

#### **MP3 player** Play MP3 music files on your phone.

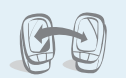

#### **IrDA**

Send and receive Address book and Media album data via an infrared port.

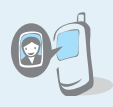

#### **Get personal with photo caller ID**

See who's calling you when the phone displays their very own photo displays.

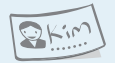

#### **Name card**

Create name cards with your number and profile. Whenever introducing yourself to others, use this convenient electronic name card.

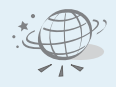

#### **Web browser**

Access the wireless web and access various services and current information.

#### **Multimedia message service (MMS)** Send and receive MMS messages with a

combination of text, image, video, and audio.

#### **E-mail**

Send and receive e-mails with image, video, and audio attachments.

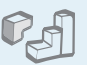

#### **Java**

Enjoy Java™-based embedded games and download new games.

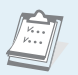

#### **Calendar**

Keep track of your daily, weekly, and monthly schedule.

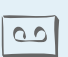

#### **Voice recorder**

Record memos or sounds.

#### *Contents*

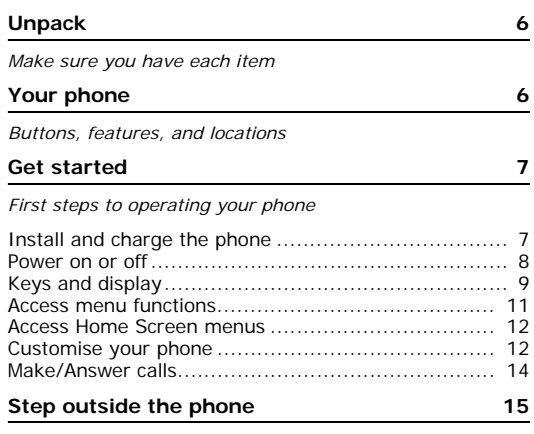

*[Begin with your camera, music, and other special features](#page-17-2)*

[Use camera](#page-17-3) ......................................................... 15

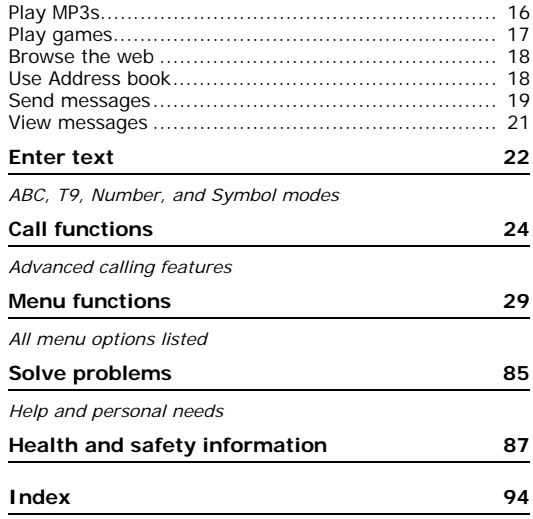

# *Overview of menu functions*

To access Menu mode, press <**Menu**> in Idle mode.

<span id="page-7-0"></span>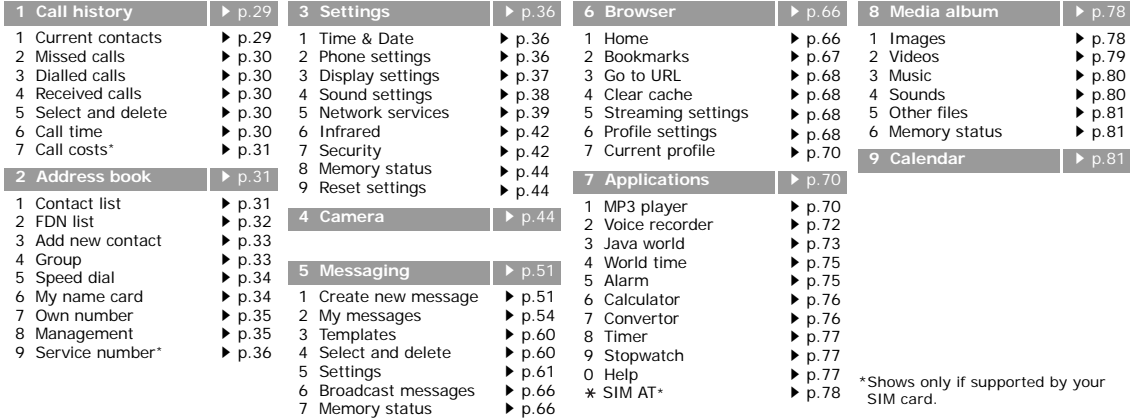

# <span id="page-8-0"></span>*Unpack*

<span id="page-8-1"></span>*Make sure you have each item*

# <span id="page-8-2"></span>*Your phone*

<span id="page-8-3"></span>*Buttons, features, and locations*

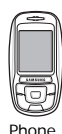

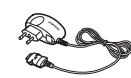

Travel adapter

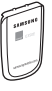

Battery User's guide

You can obtain various accessories from your local Samsung dealer.

The items supplied with your phone and the accessories at your Samsung  $\overline{\mathbf{v}}$ dealer may vary, depending on your country or service provider.

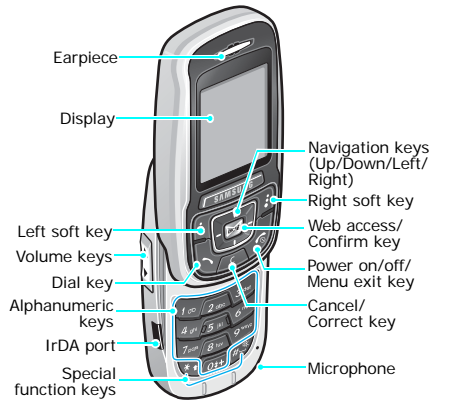

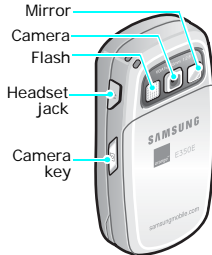

# <span id="page-9-1"></span><span id="page-9-0"></span>*Get started*

<span id="page-9-2"></span>*First steps to operating your phone*

#### **SIM card information**

When you subscribe to a cellular network, you receive a plug-in SIM (Subscriber Identity Module) card loaded with your subscription details, such as your PIN, and available optional services.

## <span id="page-9-3"></span>**Install and charge the phone**

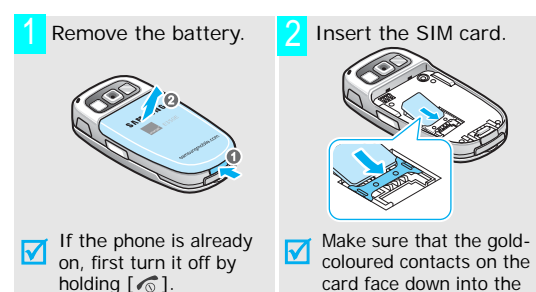

phone.

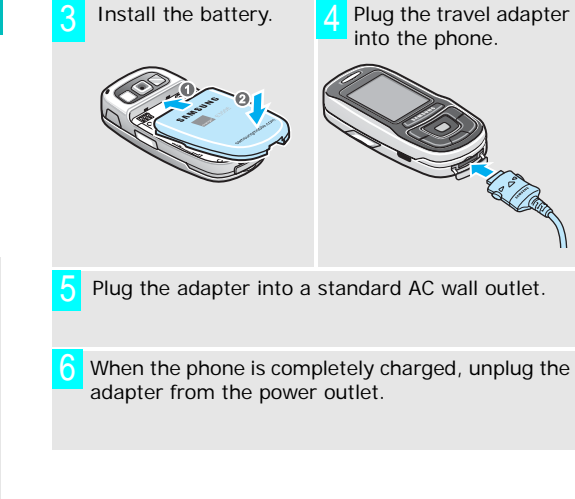

*Get started*

#### 7Remove the adapter from the phone.

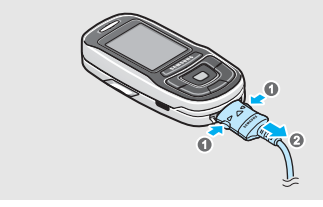

#### **Low battery indicator**

When the battery is low:

- •a warning tone sounds,
- •the battery low message displays, and
- •the empty battery icon  $\Box$  blinks.

If the battery level becomes too low, the phone automatically turns off. Recharge your battery.

#### <span id="page-10-0"></span>**Power on or off**

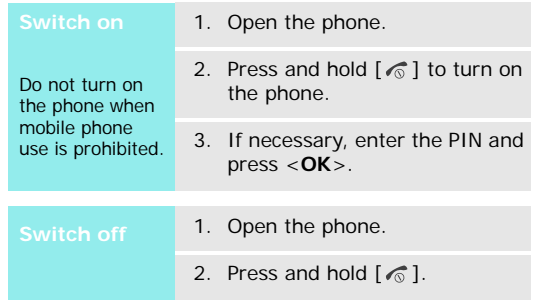

#### **Keypad lock**

When you close the phone, the keypad lock feature locks the exposed keys so that nothing will happen if the keys are accidentally pressed.

To unlock the keypad, press the left soft key and press <**OK**>.

#### <span id="page-11-0"></span>**Keys and display**

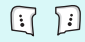

Perform the function indicated on the bottom line of the display.

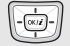

In Menu mode, scroll through the menu options.

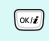

In Idle mode, launch the web browser. In Menu mode, select the highlighted menu option.

Delete characters from the display.  $\sqrt{2}$ In Menu mode, return to the previous menu level.

Send or answer a call.

In Idle mode, retrieve the recent numbers dialled, missed, or received.

End a call. Hold down to switch the phone on and off.

In Menu mode, cancel input and return the phone to Idle mode.

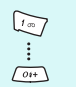

Enter numbers, letters, and some special characters.

In Idle mode, hold [**1**] down to access your voicemail server. Hold [**0**] down to enter an international prefix.

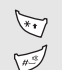

g

Enter special characters.

In Idle mode, hold  $[#]$  down to activate or deactivate Quiet mode. Hold  $[*]$ down to insert a pause between numbers.

Adjust the phone volume.

In Idle mode, with the phone open, adjust the keypad tone volume. With the phone closed, hold down to turn on the backlight.

In Idle mode, hold down to turn on the camera.

In Camera mode, take a photo or start recording a video.

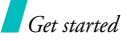

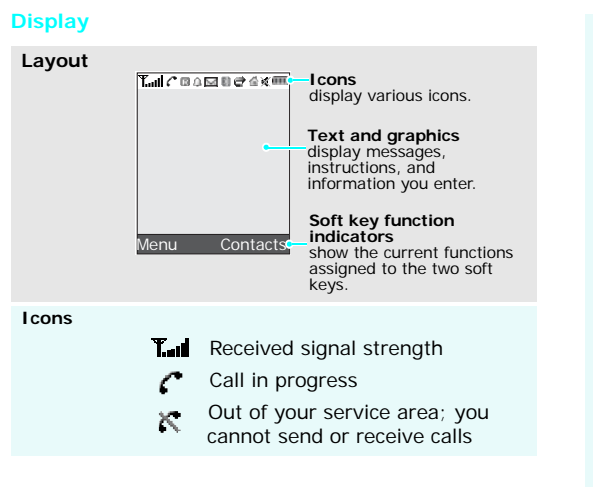

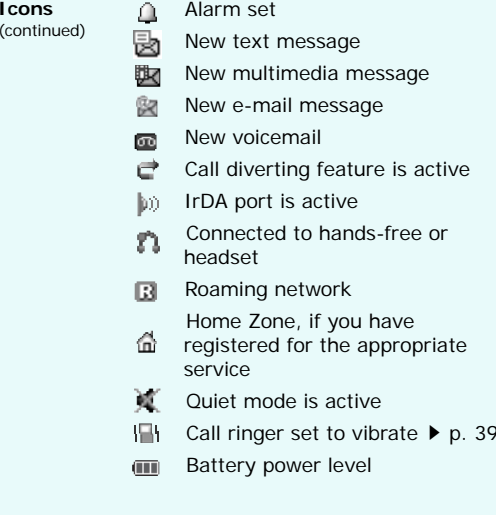

#### <span id="page-13-0"></span>**Access menu functions**

The roles of the soft keys vary depending on the function you are using. The bottom line of the display indicates their current role.

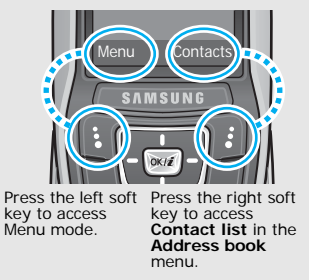

#### 1. Press the appropriate soft key.

- 2. Press the Navigation keys to move to the next or previous option.
- 3. Press <**Select**> or  $[\alpha x]$  to confirm the function displayed or option highlighted.
- 4. To exit, choose either of the following methods.
	- • Press <**Back**> or [**C**] to move up one level.
	- •Press  $\lceil \bigcirc$  to return to Idle mode.

**Use shortcuts** Press the number key corresponding to the option you want.

*Get started*

#### <span id="page-14-0"></span>**Access Home Screen menus**

On the Home Screen, there are icons on the left side of the display, which give you easy access to popular menus.

#### **Navigate around the Home Screen**

- To move among the Home Screen menu icons, press [Up] or [Down].
- To highlight a menu or access a highlighted menu, press  $[\alpha x]$ .
- To close a menu window or return to the previous menu level, press [Left].
- To return to the Home Screen from any screen, press  $\lceil \sqrt{\ } \rceil$ .

#### <span id="page-14-1"></span>**Customise your phone**

**Display language**

- 1. In Idle mode, press <**Menu**<sup>&</sup>gt; and select **Settings** <sup>→</sup> **Phone settings** <sup>→</sup> **Language**.
- 2. Select a language.

**Call ringer melody**

- 1. In Idle mode, press <**Menu**<sup>&</sup>gt; and select **Settings** <sup>→</sup> **Sound settings** <sup>→</sup> **Incoming call** <sup>→</sup> **Ring tone**.
- 2. Select a ringer category.
- 3. Select a ringer melody.
- 4. Press <**Save**>.

#### **Idle mode wallpaper**

You can set a wallpaper for the idle screen.

- 1. In Idle mode, press <**Menu**<sup>&</sup>gt; and select **Settings** → **Display settings** → **Wallpaper**.
- 2. Select an image category.
- 3. Scroll to an image by pressing [Left] or [Right].
- 4. Press <**Save**>.

#### **Menu mode skin colour**

You can change the colour for the display components, such as title bars and highlight bars.

- 1. In Idle mode, press <**Menu**<sup>&</sup>gt; and select **Settings** → **Display settings** → **Skin**.
- 2. Select a colour pattern.

#### **Quiet mode**

You can switch to Quiet mode to avoid disturbing other people with your phone sound.

Press and hold  $[#]$  in Idle mode.

#### **Phone lock**

You can protect the phone against unauthorised use with a phone password. The phone will require the password on powerup.

- 1. In Idle mode, press <**Menu**<sup>&</sup>gt; and select **Settings** →**Security** → **Change password**.
- 2. Enter the default password, "00000000" and press <**OK**>.

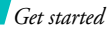

# **Phone lock**

- 3. Enter a new 4- to 8-digit
- 4. Enter the new password again and press <**OK**>.

. . . . . . . .

- 5. Select **Phone lock**.
- 6. Select **Enable**.
- 7. Enter the password and press <**OK**>.

#### <span id="page-16-0"></span>**Make/Answer calls**

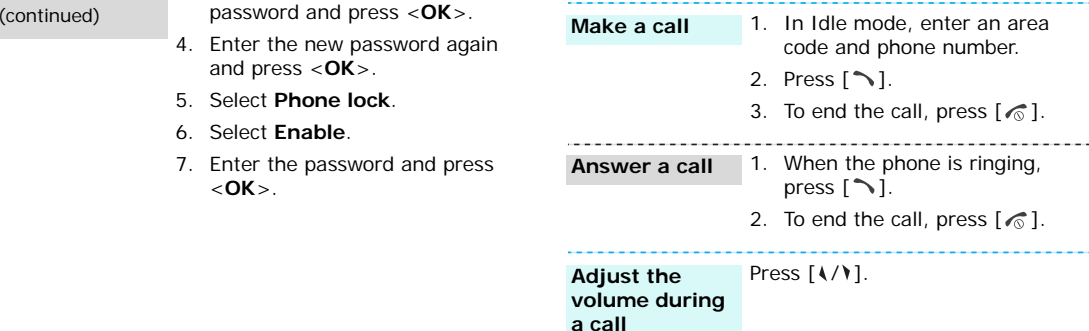

# <span id="page-17-1"></span><span id="page-17-0"></span>*Step outside the phone*

<span id="page-17-2"></span>*Begin with your camera, music, and other special features*

#### <span id="page-17-3"></span>**Use camera**

#### **Take a photo**

- 1. Open the phone.
- 2. In Idle mode, press and hold [  $\blacksquare$ ] to turn on the camera.
- 3. Aim the camera lens at the subject and adjust the image.
- 4. Press [  $\text{1}$  to take a photo. The photo is saved automatically.
- 5. Press [  $okiz$ ] to take another photo.

#### **View a photo**

- 1. In Idle mode, press <**Menu**<sup>&</sup>gt; and select **Media album** →**Images**  <sup>→</sup> **Photos**.
- 2. Select the photo you want.

- **Record a video** 1. In Idle mode, press and hold [ $\text{B}$ ] to turn on the camera.
	- 2. Press [**1**] to switch to Record mode.
	- 3. Press [  $\text{1}$  to start recording.
	- 4. Press [  $\text{1}$  to stop recording. The video is saved automatically.

**Play a video**

- 1. In Idle mode, press <**Menu**<sup>&</sup>gt; and select **Media album** →**Videos** <sup>→</sup> **Videos**.
- 2. Select the video you want.

#### *Step outside the phone*

#### <span id="page-18-0"></span>**Play MP3s**

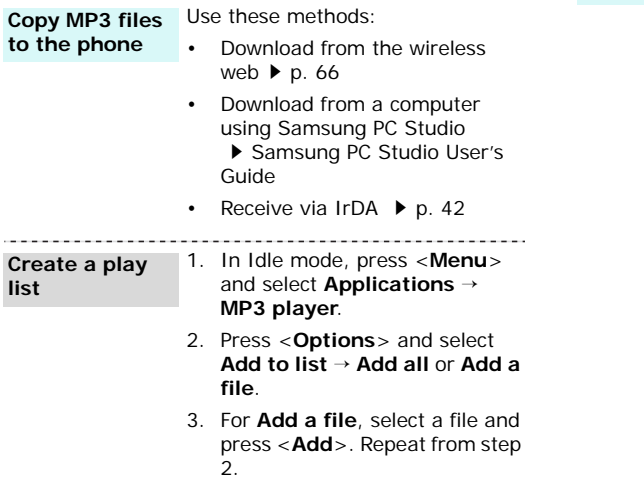

1. From the MP3 player screen, press  $\lceil \alpha \kappa / \boldsymbol{i} \rceil$ .

2. During playback, use the following keys:

**Play MP3 file**

- [ ok/z ]: pauses/resumes playback.
- [Left]: goes back to the previous file.
- [Right]: skips to the next file.
- [Up]: opens the play list.
- [Down]: stops playback.
- $[\binom{1}{x}]$ : adjusts the volume.

#### <span id="page-19-0"></span>**Play games**

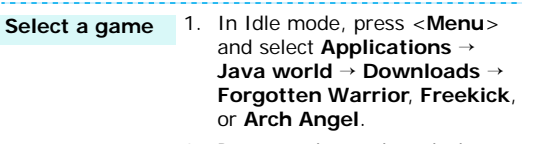

2. Press any key to launch the game.

**Play Forgotten Warrior**

- 1. Press <**PLAY**> and select **START GAME**.
- 2. Press <**SKIP**>.

#### Select **Game**  <sup>→</sup> the game mode you want → a team → a player **Play Freekick**

#### **Play Arch Angel 1. Select NEW GAME → a game** mode.

- 2. Press <**NEXT**> repeatedly and then <**PLAY**>.
- 3. Press <**NEXT**> repeatedly and then <**START**>, or <**SKIP**> to start the game immediately.

*Step outside the phone*

#### <span id="page-20-0"></span>**Browse the web**

Using a built-in web browser, you can get easy access to the wireless web to get a variety of up-to-date services and information and to enjoy downloads of web content.

#### **Launch the web browser**

In Idle mode, press <**Menu**> and select **Browser** <sup>→</sup> **Home**.

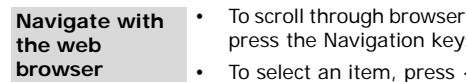

- items, press the Navigation keys.
- $<\sqrt{s}$
- To return to the previous page, press <**Back**> or [**C**].
- • To return to the homepage, press and hold [**C**].
- • To access browser options, press  $[\ast]$  or select  $\bullet$  on the top of the screen.

#### <span id="page-20-1"></span>**Use Address book**

To the phone's memory **Add an entry**

- 1. In Idle mode, enter a phone number and press <**Options**<sup>&</sup>gt; and select **Save**.
- 2. Select **Phone** <sup>→</sup> a number type.
- 3. Specify the contact information: First name, Last name, Mobile, Home, Office, Fax, Other, Email, Graphic ID, Alert, Group, and Notes.
- 4. Press  $[ox/i]$  to save the entry.

#### To the SIM card

- 1. In Idle mode, enter a phone number and press <**Options**<sup>&</sup>gt; and select **Save**.
- 2. Select **SIM**.
- 3. Enter a name.
- 4. Press  $[\alpha/2]$  to save the entry.

#### **Find an entry**

- **Send messages** 1. In Idle mode, press <**Contacts**>.
- 2. Select an entry.
- 3. Select a number and press [  $\bigcap$  ] to dial, or press <sup>&</sup>lt;**Options**> to access options.

**Create and send a name card**

- 1. In Idle mode, press <**Menu**<sup>&</sup>gt; and select **Address book** <sup>→</sup>**My name card**.
- 2. Specify your contact information.
- 3. Press  $\lceil \frac{\alpha}{\ell} \rceil$  to save the name card.
- 4. To send the name card to other people, press <**Options**> and select **Send via** → the sending method you want.

- <span id="page-21-0"></span>**Send a text message (SMS)**
	- 1. In Idle mode, press <**Menu**<sup>&</sup>gt; and select **Messaging** → **Create new message**  → **SMS**.
	- 2. Enter the message text.
	- 3. Press <**Options**> and select **Save and send** or **Send only**.
	- 4. Enter destination numbers.
	- 5. Press [ $ok/2$ ] to send the message.

#### *Step outside the phone*

**Send a multimedia message (MMS)**

- 1. In Idle mode, press <**Menu**<sup>&</sup>gt; and select **Messaging** <sup>→</sup> **Create new message** <sup>→</sup> **MMS**.
- 2. Select **Subject**.
- 3. Enter the message subject and press  $[\nvert \alpha \rangle i].$
- 4. Select **Picture & Video** or **Sound** and add media files.
- 5. Select **Message**.
- 6. Enter the message text and press  $[\nvert \alpha \rangle i]$ .
- 7. Press <**Options**> and select **Send**.
- 8. Enter destination numbers or addresses.
- 9. Press  $[\nvert \omega \rangle$  to send the message.

1. In Idle mode, press <**Menu**<sup>&</sup>gt; **Send an e-mail**and select **Messaging** <sup>→</sup> **Create new message** <sup>→</sup> **Email**.

- 2. Select **Subject**.
- 3. Enter the e-mail subject and press  $[\nvert \omega \rangle]$ .
- 4. Select **Message**.
- 5. Enter the e-mail text and press  $\lceil$  OK/z $\rceil$ .
- 6. Select **File attach**.
- 7. Add image, video, music, or sound files.
- 8. Press <**Options**> and select **Send**.
- 9. Enter e-mail addresses.
- 10. Press  $[*oxiz*]$  to send the e-mail.

#### <span id="page-23-0"></span>**View messages**

**View a text message**

- 1. In Idle mode, press [Up] or [Down] to scroll to the  $\leq$  icon on the Home Screen.
- 2. Press [ ok/z ] and select **Unread mess...**.
- 3. Select a message from the Inbox.

**View a multimedia message**

- 1. In Idle mode, press [Up] or [Down] to scroll to the  $\leq$  icon on the Home Screen.
- 2. Press [ ok/z ] and select **Unread mess...**.
- 3. Select a message from the Inbox.

**View an e-mail** 1. In Idle mode, press [Up] or [Down] to scroll to the  $\bigcap$  icon

> 2. Press [ ok/z ] and select **Unread Email**.

on the Home Screen.

- 3. Press <**Select**> when **Check new mail** is highlighted to retrieve an e-mail or a header.
- 4. Select an e-mail or a header.
- 5. If you selected a header, press <sup>&</sup>lt;**Options**> and select **Retrieve**.

## <span id="page-24-0"></span>*Enter text*

#### <span id="page-24-1"></span>*ABC, T9, Number, and Symbol modes*

You can enter text for some features such as messaging, Address book, or Calendar, using ABC mode, T9 mode, Number mode, and Symbol mode.

#### **Changing the text input mode**

The text input mode indicator appears when the cursor is in a text field.

 Press the right soft key to change the text input mode. Or, press and hold the right soft key and select the mode you want.

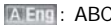

**ENERG:** ABC mode **in Fig. 19** mode

**ENERG:** Number mode **INDERG:** Symbol mode

- •Press and hold  $\lceil \# \rceil$  to switch between T9 and ABC modes.
- •Press and hold  $[\ast]$  to switch to Symbol mode.

## **Using ABC mode**

Press the appropriate key until the character you want appears on the screen.

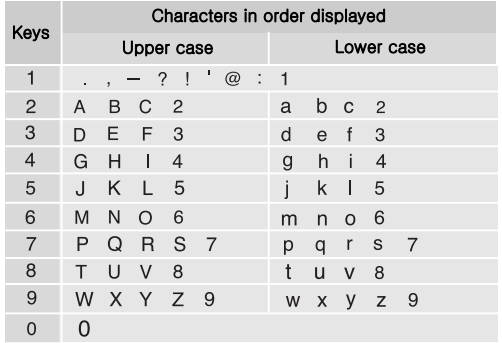

#### **Tips for using ABC mode**

 To enter the same letter twice or to enter a different letter on the same key, wait for the cursor to move to the right automatically or press [Right]. Then, enter the next letter.

- •Press  $[#]$  to insert a space.
- Press [\*] to shift case. Lower Case (No indicator), Initial capital  $($ <sup>1</sup>), and Capital lock  $($ <sup>1</sup>) are available.
- •Press the Navigation keys to move the cursor.
- Press [C] to delete characters one by one. Press and hold [**C**] to clear the display.

#### **Using T9 mode**

T9 is a predictive text input mode that allows you to key in any character using single keystrokes.

#### **Entering a word in T9 mode**

1. Press [**2**] to [**9**] to start entering a word. Press each key once for each letter.

For example, press [**4**], [**3**], [**5**], [**5**], and [**6**] to enter *HELLO* in T9 mode.

T9 predicts the word that you are typing, and it may change with each key that you press.

2. Enter the whole word before editing or deleting characters.

- 3. When the word displays correctly, go to step 4. Otherwise, press [**0**] to display alternative word choices for the keys that you have pressed. For example, *OF* and *ME* use [**6**] and [**3**].
- 4. Press  $\lceil \# \rceil$  to insert a space and enter the next word.

#### **Tips for using T9 mode**

- Press [**1**] to enter periods or apostrophes automatically.
- Press  $[\ast]$  to shift case in T9 mode. Lower Case (No indicator), Initial capital  $(\bigtriangleup)$ , and Capital lock  $(\bigtriangleup)$ are available.
- Press  $[#]$  to insert a space.
- •Press the Navigation keys to move the cursor.
- •Press [C] to delete characters one by one. Press and hold [**C**] to clear the display.

#### **Adding a new word to the T9 dictionary**

This feature may not be available for some languages.

1. Enter the word that you want to add.

- 2. Press [**0**] to display alternative words for your key presses. When there are no more alternative words, **Spell** appears on the bottom line.
- 3. Press <**Spell**>.
- 4. Enter the word you want using ABC mode and press <**OK**>.

#### **Using Number mode**

Number mode enables you to enter numbers. Press the keys corresponding to the digits you want.

#### **Using Symbol mode**

Symbol mode enables you to insert symbols.

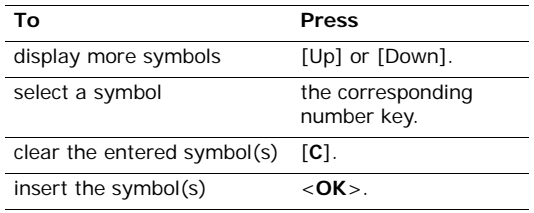

# <span id="page-26-0"></span>*Call functions*

<span id="page-26-1"></span>*Advanced calling features*

## **Making a call**

- 1. In Idle mode, enter the area code and phone number.
- 2. Press  $[\n\hat{\mathcal{E}}]$ .
- 
- Press [**C**] to clear the last digit or press and hold [**C**] to clear the whole display. You can move the cursor to edit an incorrect digit.

#### **Making an international call**

- 1. In Idle mode, press and hold [**0**]. The **+** character appears.
- 2. Enter the country code, area code, and phone number, then press  $\lceil \searrow \rceil$ .

#### **Redialling recent numbers**

- 1. In Idle mode, press  $[\nabla]$  to display the list of recent numbers.
- 2. Scroll to the number you want and press  $[\n\bigwedge]$ .

#### **Making a call from Address book**

Once you have stored a number in Address book, you can dial the number by selecting it from Address book.  $\triangleright$  [p. 31](#page-33-3)

You can also use the speed dial feature to assign your most frequently called numbers to specific number keys.  $\triangleright$  [p. 34](#page-36-2)

#### **Dialling a number from the SIM card**

- 1. In Idle mode, enter the location number for the phone number you want and press  $\lceil \frac{n}{2} \rceil$ .
- 2. Find the number your want.
- 3. Press  $\le$  **Dial** > or  $[\n\infty]$  to dial the number you want.

#### **Ending a call**

Close the phone or press  $[\sqrt{\ }]$ .

#### **Answering a call**

When you receive an incoming call, the phone rings and displays the incoming call image.

Press <**Accept**> or  $\lceil \bigcirc \rceil$  to answer the call.

#### **Tips for answering a call**

- When **Anykey answer** in the **Extra settings** menu is active, you can press any key, except for  $\leq$ **Reject** $>$ ,  $[$  ( $\sqrt{$ )], and  $[$  $\leq$  1.  $\blacktriangleright$  [p. 37](#page-39-1)
- Press < **Reject**> or  $[\sqrt{\phantom{a}}]$  to reject a call.
- •Press and hold  $\lceil \sqrt{\ } \rceil$  to mute the ringer.

#### **Viewing missed calls**

If you have missed calls, the Home Screen displays how many calls you have missed.

- 1. Press  $[Up]$  or  $[Down]$  to scroll to the  $\Box$  icon.
- 2. Press [  $ox/i$  ] and select **Missed calls**.
- 3. If necessary, scroll through the missed calls.
- 4. Press  $[\n\hat{\ }]$  to dial the number you want.

#### **Using the headset**

Use the headset to make or answer calls without holding the phone.

Connect the headset to the jack on the right side of the phone.

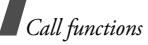

The button on the headset work as listed below:

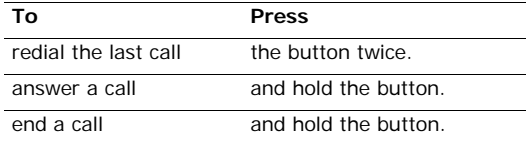

#### **Options during a call**

You can access a number of functions during a call.

#### **Adjusting the volume during a call**

Use  $\lceil \sqrt{\ } \rceil$  to adjust the earpiece volume during a call. Press  $[4]$  to increase the volume level and  $[9]$  to decrease the volume level.

#### **Using the external speaker**

Use the optional external speaker to talk and listen with the phone a short distance away.

1. During a call, plug the speaker into the phone. Speaker mode is automatically activated.

2. Press  $\lceil \alpha x \cdot i \rceil$  to return to normal phone mode.

#### **Placing a call on hold/Retrieving**

Press <**Hold**> or <**Retrieve**> to place a call on hold or retrieve the call.

#### **Making a second call**

You can make another call if your network supports it.

- 1. Press <**Hold**> to put the call on hold.
- 2. Make the second call in the normal way.
- 3. Press <**Swap**> to switch between the calls.
- 4. Press <**Options**> and select **End held call** to end the call on hold.
- 5. To end the current call, press  $\lceil \sqrt{\zeta} \rceil$ .

#### **Answering a second call**

You can answer an incoming call while already on the phone, if your network supports it and you have activated the call waiting feature.  $\triangleright$  p. 40

1. Press  $[\n\bigwedge]$  to answer the call. The first call is automatically put on hold.

- 2. Press <**Swap**> to switch between the calls.
- 3. Press <**Options**> and select **End held call** to end the call on hold.
- 4. To end the current call, press  $\lceil \sqrt{\zeta} \rceil$ .

#### **Transferring a call**

You can transfer the currently active call to a caller on hold, if your network supports it. With this option, the two callers can talk to each other, but you are disconnected from the call.

Press <**Options**> and select **Transfer**.

#### **Using the voice clarity feature**

This feature removes extraneous noise and increases call quality so that the person with whom you are speaking can hear you clearly even if you are in a noisy place.

Press <**Options**> and select **Voice clarity on** or **Voice clarity off**.

#### **Switching off the microphone** (Mute mode)

You can temporarily switch off your phone's microphone so that the person on the phone cannot hear you.

Press <**Options**> and select **Mute** or **Unmute**.

#### **Muting or sending key tones**

You can turn the key tones off or on.

Press <**Options**> and select **Mute keys** or **Send keys**.

To communicate with answering machines or computerised telephone systems, **Send keys** must be selected.

#### **Using Address book**

You can access the **Address book** menu to locate or store entries.  $\triangleright$  [p. 31](#page-33-4)

Press <**Options**> and select **Address book**.

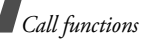

#### **Sending a sequence of DTMF tones**

Dual tone multi-frequency (DTMF) tones are the tones used in phones for tone dialling.

You can send DTMF tones as a group after entering the entire number you need to send or retrieving a number from Address book. This feature is helpful for entering a password or an account number when you call an automated system, like a banking service.

- 1. When connected with a teleservice system, press <sup>&</sup>lt;**Options**> and select **Send DTMF**.
- 2. Enter the number you need to send and press <**OK**>.

#### **Using the message service**

You can access the **Messaging** menu to read an incoming message and send a new message.

Press <**Options**> and select **Message**.

#### **Using SIM services**

The **SIM service** menu is available if you use a SIM AT card in your phone. A SIM AT card provides services such as news, weather, sports, entertainment, and location services.

For details, see your SIM card instructions or contact your service provider.

#### **Making a multi-party call**

Use this feature to allow as many as six people to join a multi-party call, or conference call.

Your service provider must support multi-party calls for you to use this feature.

#### **Setting up a multi-party call**

- 1. Call the first participant.
- 2. Call the second participant. The first call is automatically put on hold.
- 3. Press <**Options**> and select **Join**. The first participant is added to the multi-party call.
- 4. If desired, call another person or answer an incoming call.
- 5. Press <**Options**> and select **Join**.
- 6. Repeat steps 4 and 5 as desired.

#### **Having a private conversation with one participant**

- 1. Press <**Options**> and select **Split**.
- 2. Select a name or number from the participant list. You can talk privately with that person, while the other participants converse with each other.
- 3. To return to the multi-party call, press <**Options**<sup>&</sup>gt; and select **Join**.

#### **Disconnecting one participant**

- 1. Press <**Options**> and select **Remove**.
- 2. Select a name or number from the participant list. The participant is dropped from the call, but the call continues with the other parties.
- 3. Close the phone or press  $\lceil \mathcal{L}_0 \rceil$  to end the multiparty call.

# <span id="page-31-0"></span>*Menu functions*

<span id="page-31-2"></span><span id="page-31-1"></span>*All menu options listed*

#### **Call history** *(Menu 1)*

Use this menu to view the calls you have dialled, received, or missed, the length of your calls, and the cost of your calls.

To access this menu, press <**Menu**> in Idle mode and select **Call history**.

#### <span id="page-31-3"></span>**Current contacts** *(Menu 1.1)*

This menu displays the most recent calls dialled, received, or missed.

#### **Accessing a call record**

- 1. Press [Left] or [Right] to select a call type.
- 2. Press [Up] or [Down] to scroll through the call list.
- 3. Press [ $\alpha$ i d] to view the details of a call, or [ $\bigcirc$ ] to dial a number.

*Menu functions*

#### **Using call record options**

While viewing the call list, press <**Options**> to access the following options:

- •**Details**: display the details of the selected call.
- •**Call**: dial the number.
- **Save as contacts**: save the number in Address book.
- •**Send message**: send an SMS or MMS message.
- **Delete**: delete the selected call record or all call records.

#### <span id="page-32-0"></span>**Missed calls** *(Menu 1.2)*

This menu displays the most recent calls that you did not answer.

#### <span id="page-32-1"></span>**Dialled calls** *(Menu 1.3)*

This menu displays the most recent calls you have dialled.

#### <span id="page-32-2"></span>**Received calls** *(Menu 1.4)*

This menu displays the most recent calls you have received.

#### <span id="page-32-3"></span>**Select and delete** *(Menu 1.5)*

Use this menu to select the call record type(s) and delete all of the records in the selected call type(s).

- 1. Press  $\lceil \alpha n / i \rceil$  to check the call type(s) to be cleared.
- 2. Press <**Delete**>.
- 3. Press <**Yes**> to confirm the deletion.

#### <span id="page-32-4"></span>**Call time** *(Menu 1.6)*

This menu displays the time log for calls made and received. The actual time invoiced by your service provider will vary.

- **Last call time**: check the length of your last call.
- • **Total sent**: check the total length of all the calls you have dialled.
- **Total received**: check the total length of all the calls you have received.
- **Reset timers**: reset the call timers. You need to enter the phone password.
	- The password is preset to **00000000**. You can change this password.  $\triangleright$  [p. 43](#page-45-0)

#### <span id="page-33-0"></span>**Call costs** *(Menu 1.7)*

This network feature displays the cost of calls. This menu is available only if your SIM card supports this feature. Note that this is not intended to be used for billing purposes.

- **Last call cost**: check the cost of your last call.
- • **Total cost**: check the total cost of all of your calls. If the total cost exceeds the maximum cost set in **Set max cost**, you must reset the counter before you can make another call.
- **Max cost**: check the maximum cost limit set in **Set max cost**.
- **Reset counters**: reset the cost counters.
- **Set max cost**: set the maximum cost authorised for your calls.

• **Price/Unit**: set the price per unit that is applied when the cost of your calls is calculated.

#### <span id="page-33-4"></span><span id="page-33-1"></span>**Address book** *(Menu 2)*

You can store phone numbers on your SIM card and in your phone's memory. The SIM card and phone's memory are physically separate, but they are used as a single entity called Address book.

To access this menu, press <**Menu**> in Idle mode and select **Address book**.

#### <span id="page-33-3"></span><span id="page-33-2"></span>**Contact list** *(Menu 2.1)*

Use this menu to search for numbers in Address book.

Press <**Contacts**> in Idle mode to quickly access this menu.

#### **Finding an entry**

- 1. Enter the first few letters of the name that you want to find.
- 2. Select the name you want from the list.

*Menu functions*

3. Select a number and press  $\lceil \bigcirc \rceil$  to dial the number, or <**Options**> to access Address book options.

#### **Using Address book options**

While viewing the contact list or contact details, press <sup>&</sup>lt;**Options**> to access the following options:

- •**View**: display details about the contact.
- •**Edit**: edit the contact information.
- **Send message**: send an SMS or MMS message.
- • **Copy**: copy the contact to the phone's memory or the SIM card.
- • **Add new contact**: add a new contact to the phone's memory or the SIM card.
- **Send via**: send the contact via SMS, MMS, e-mail, or infrared port.
- •**Delete**: delete the selected contact or all contacts.
- **Language select**: select the text input language.

#### <span id="page-34-0"></span>**FDN list** *(Menu 2.2)*

Use this menu to create a list of contacts to be used in FDN (Fixed Dialling Number) mode, in which the phone allows outgoing calls only to the specified phone numbers, if your SIM card supports this feature. You can activate FDN mode in the **FDN mode**menu.  $\triangleright$  [p. 43](#page-45-1)

#### **Adding a contact**

- 1. Press <**Options**> and select **Add**.
- 2. Enter your PIN2 and press <**OK**>.
- 3. Enter a name and phone number, or press <sup>&</sup>lt;**Options**> and select **Contact list** to retrieve a contact from Address book.
- 4. If necessary, change the location number.
- 5. Press <**Save**> to save the contact.

#### **Using contact options**

Scroll to a contact and press <**Options**> to access options.  $\blacktriangleright$  "Using Address book options"

#### <span id="page-35-0"></span>**Add new contact** *(Menu 2.3)*

Use this menu to add a new contact to Address book.

#### **Storing a number in the phone's memory**

- 1. Select **Phone**.
- 2. Change the settings or enter information about the contact.
	- **First name**/**Last name**: assign a name.
	- **Mobile**/**Home**/**Office**/**Fax**/**Other**: add a number in any category.
	- •**Email**: assign an e-mail address.
	- **Graphic ID**: assign an image as a caller ID image to alert you to a call from the number.
	- **Alert**: assign a ringer melody to alert you to a call from the contact.
	- **Group**: assign the contact to a caller group.
	- •**Notes**: add a memo about the person.
- 3. Press <**Save**> to save the contact.

#### **Storing a number on the SIM card**

1. Select **SIM**.

- 2. Enter a name and press [Down].
- 3. Enter a phone number.
- 4. Press [Down] and change the location number, if necessary.
	- If you select the **Graphic ID**, **Alert**, **Group** line, the contact must be saved to the phone's memory.
- 5. Press <**Save**> to save the contact.

#### <span id="page-35-1"></span>**Group** *(Menu 2.4)*

Use this menu to organise your contacts in caller groups.

#### **Adding members to a caller group**

- 1. Select a group.
- 2. Press <**Add**>. The list of contacts stored in your phone's memory is displayed.
- 3. Scroll to a contact and press <**Select**>.
- 4. To add more contacts, press <**Options**> and select **Add**→ a contact.
- 5. Repeat step 4 as desired.
# **Managing caller groups**

While viewing the group list, press <**Options**> to access the following options:

- •**View**: display the members of the selected group.
- •**Add**: add a new group.
- •**Edit**: change the properties of the selected group.
- • **Send message**: send SMS, MMS, or e-mail messages to the group members.
- • **Delete**: delete the selected group. Group members, however, are not deleted from Address book.

# **Speed dial** *(Menu 2.5)*

Use this menu to assign a speed dial number (2 to 9) for eight of your most frequently called numbers.

# **Assigning speed dial numbers**

- 1. Select a key location from **2** to **9**. Key **1** is reserved for your voicemail server.
- 2. Select the contact you want from the contact list.
- 3. Select a number from the contact, if it has more than one number.

# **Managing speed dial entries**

From the Speed dial screen, press <**Options**> to access the following options:

- •Add: assign a number to an unassigned key.
- •**View**: view the number assigned to the key.
- • **Change**: assign a different number to the assigned key.
- **Remove**: clear the speed dial settings for the selected key.

# **Dialling speed dial entries**

Press and hold the appropriate key in Idle mode.

# **My name card** *(Menu 2.6)*

Use this menu to create a name card and send it to other people.

# **Saving your name card**

The procedure for creating your name card is the same as the one for saving a phone number in the phone's memory.  $\triangleright$  p. 33

### **Using name card options**

After saving your name card, press <**Options**> to access the following options:

- **Edit**: edit the name card.
- **Send via**: send the name card via SMS, MMS, e-mail, or infrared port.
- •**Remove**: delete the name card.

## **Own number** *(Menu 2.7)*

Use this feature to check your phone numbers, or to assign a name to each of the numbers. Changes made here do not affect the actual subscriber numbers on your SIM card.

# **Management** *(Menu 2.8)*

Use this menu to manage Address book.

 **Default saving**: select a default memory location to save contacts.

If you select **Ask on saving**, the phone will ask you to select a memory location when saving a number.

- **Copy all to phone**: copy all of the contacts stored on the SIM card to the phone's memory.
- **Sort by contacts**: change the sort order of Address book.
- **Select and delete**: select the memory location type(s) and delete all of the contacts in the selected location(s).
	- 1. Press  $\lceil \alpha n / i \rceil$  to check the location(s) to be cleared.
	- 2. Press <**Delete**>.
	- 3. Press <**Yes**> to confirm the deletion.
	- 4. Enter the phone password and press <**OK**>.
		- The password is preset to **00000000**. You  $\overline{\mathsf{w}}$ can change this password.  $\triangleright$  [p. 43](#page-45-0)
- **Memory status**: display the number of contacts you have stored in Address book.

# **Service number** *(Menu 2.9)*

This menu is available if your SIM card supports Service Dialling Numbers (SDN). Use this menu to view the list of SDNs assigned by your service provider, including emergency numbers, directory enquiries, and voicemail numbers.

Scroll to the number you want and press <**Dial**> or  $[\n\bigtriangleup]$ .

# **Settings** *(Menu 3)*

Use this menu to customise your phone settings. You can also reset the settings to their default values.

To access this menu, press <**Menu**> in Idle mode and select **Settings**.

# **Time & Date** *(Menu 3.1)*

Use this menu to change the time and date displayed on your phone. Before setting the time and date, specify your time zone in the **World time** menu.

[p. 75](#page-77-0)

- **Set time**: enter the current time.
- •**AM/PM**: select **AM** or **PM** in 12-hour time format.
- **Time format**: select a time format.
- •**Set date**: enter the current date.
- •**Date format**: select a date format.

# **Phone settings** *(Menu 3.2)*

Many different features of your phone's system can be customised to suit your preferences.

## **Language** *(Menu 3.2.1)*

Use this menu to select one of several languages for the display text.

# **Slide settings** *(Menu 3.2.2)*

Use this menu to set how the phone reacts when you open it for an incoming call, and when you close it while using a function.

• **Up**: set whether or not to answer a call by opening the phone.

• **Down**: set whether or not the phone maintains the menu you are using when you close the phone. When you set **Down** to **Continue operation**, the keypad lock works just in Idle mode.

## **Extra settings** *(Menu 3.2.3)*

You can turn the automatic redialling or answering feature on or off. You can also activate the voice clarity feature.

- **Auto redial**: set the phone to make up to ten attempts to redial a phone number after an unsuccessful call.
- **Anykey answer**: answer an incoming call by pressing any key, except <**Reject**>, [ $\sqrt{}$ ] and  $\lceil \mathcal{L} \rceil$ .

When this option is not selected, you must press <**Accept**> or  $\lceil \searrow \rceil$  to answer a call.

• **Voice clarity**: increase the microphone's sensitivity to allow the other person on the phone to hear your voice clearly, even through you may be whispering.

# **Display settings** *(Menu 3.3)*

Use this menu to change settings for the display and light.

#### **Wallpaper** *(Menu 3.3.1)*

You can change the background image that is displayed in Idle mode.

## **Text display** *(Menu 3.3.2)*

You can change the display settings for the text displayed on the idle screen.

- **Text position**: select a text position on the display.
- **Text style**: select a text style.
- **Text colour**: select a text colour.

## **Skin** *(Menu 3.3.3)*

You can select a skin colour for Menu mode.

## **LCD brightness** *(Menu 3.3.4)*

You can adjust the brightness of the display for varying lighting conditions.

# **Backlight** *(Menu 3.3.5)*

You can select the length of time the backlight and the display stays on.

- **On**: select the length of time the backlight is on at times of inactivity.
- •**Dim**: select the length of time the display is in Dimming mode after the backlight turns off.

# **Dialing font colour** *(Menu 3.3.6)*

Use this menu to display numbers in colours when entering a phone number for dialling.

# **Sound settings** *(Menu 3.4)*

Use this menu to customise various sound settings.

# **Incoming call** *(Menu 3.4.1)*

Use this menu to select a volume and alert type for incoming calls.

- •**Ring tone**: select a ringtone for the call ringer.
- •**Volume**: select a ringtone volume.
- • **Alert type**: specify how you are to be informed of incoming calls.

**Melody**: the phone rings using the selected ringtone.

**Vibration**: the phone vibrates but not rings.

**Vibration then melody**: the phone vibrates three times and then starts ringing.

## **Keypad tone** *(Menu 3.4.2)*

Use this menu to select the tone that the phone sounds when you press a key.

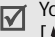

You can adjust the keypad tone volume using  $\left[\sqrt{\ }1\right]$  in Idle mode.

# **Message tone** *(Menu 3.4.3)*

Use this menu to set up the ringtone for incoming messages.

- •**Tone**: select one of several message tones.
- • **Alert type**: specify how you are to be informed of any incoming messages.
- **Repetition**: specify how often the phone informs you of a new message.

#### **Power on/off** *(Menu 3.4.4)*

Use this menu to select the melody that the phone plays when it is switched on or off.

#### **Slide tone** *(Menu 3.4.5)*

Use this menu to select the tone that the phone sounds when you open or close the phone.

#### **Quiet mode** *(Menu 3.4.6)*

Use this menu to set how the phone acts to alert you to a specific event in Quiet mode, instead of making sounds.

- **Vibration**: set the phone to vibrate.
- **Mute**: mute all sound settings.

#### **Extra tones** *(Menu 3.4.7)*

Use this menu to customise additional tones for the phone.

- **Minute minder**: set the phone to beep every minute during an outgoing call to keep you informed of the length of your call.
- **Connection tone**: set the phone to beep when it is connected to the system.
- **Alerts on call**: set the phone to beep when you receive a new message or when the time for an alarm comes during a call.
- **Indicative tones**: set the phone to beep when a pop-up window appears to indicate that your phone has completed an operation or that an error occurs.

## **Network services** *(Menu 3.5)*

Use this menu to access network services. Please contact your service provider to check their availability and subscribe to them, if you wish.

### **Call diverting** *(Menu 3.5.1)*

This network service reroutes incoming calls to a phone number that you specify.

- 1. Select a call diverting option:
	- •**Divert always**: divert all calls.
	- **Busy**: divert calls when you are on another call.
	- **No reply**: divert calls when you do not answer the phone.

- **Unreachable**: divert calls when you are not in an area covered by your service provider or when your phone is switched off.
- •**Cancel all**: cancel all call diverting options.
- 2. Select the type of calls to be diverted.
- 3. To activate call diverting, select **Activate**. Otherwise, select **Deactivate**.
- 4. Move to the **Divert to** line.
- 5. Enter the number to which calls are to be diverted and press <**Select**>.
- 6. If you selected **No reply**, move to the **Sec** line and select the length of time the network delays before diverting a call.

# **Call barring** *(Menu 3.5.2)*

This network service allows you to restrict your calls.

- 1. Select a call barring option:
	- •**All outgoing**: prohibit outgoing calls.
	- •**International**: prohibit international calls.
	- • **International except to home**: only allow calls to numbers within the current country

when you are abroad, and to your home country.

- **All incoming**: prohibit incoming calls.
- • **Incoming while abroad**: prohibit incoming calls when you use your phone outside of your home country.
- **Cancel all**: cancel all call barring settings, allowing calls to be sent and received normally.
- **Change barring password**: change the call barring password obtained from your service provider.
- 2. Select the type of calls to be barred.
- 3. Select **Activate**. To deactivate call barring, select **Deactivate**.
- 4. Enter the call barring password supplied by your service provider and press <**Select**>.

# **Call waiting** *(Menu 3.5.3)*

This network service informs you when someone is trying to reach you while you are on another call.

1. Select the type of calls to which call waiting option will apply.

2. Select **Activate** and press <**Select**>.

To deactivate call waiting, select **Deactivate**.

## **Network selection** *(Menu 3.5.4)*

This network service allows you to either automatically or manually select the network to be used while roaming outside of your home area.

You can select a network other than your home network only if there is a valid roaming agreement between the two.

- **Automatic**: connect to the first available network when roaming.
- **Manual**: select the network you want.

## **Caller ID** *(Menu 3.5.5)*

This network service allows you to prevent your phone number from being displayed on the phone of the person being called. However, some networks do not allow the user to change this setting.

 **Default**: use the default setting provided by the network.

- **Hide number**: ensure your number does not display on the other person's phone.
- **Send number**: send your number each time you make a call.

### **Voice mail server** *(Menu 3.5.6)*

Use this menu to store the number of the voicemail server and access your voicemails.

- You must enter the voice server number before you can access your voicemails. Your service provider can give the voice server number.
- **Connect to answer phone**: connect to the voicemail server to allow you to listen to your messages. You can also connect to the voicemail server by pressing and holding [**1**] in Idle mode.
- **Answer phone number**: enter the voicemail server number.

## **Band selection** *(Menu 3.5.7)*

For the phone to make and receive phone calls, it must register with an available network. Your phone can handle any of the following types of networks:

GSM 1900, Combined GSM 900/1800, and Tri band (GSM 900/1800/1900).

The country where you purchased your phone determines the default band that it uses. When you travel abroad, you may need to change to an appropriate band.

When you select a new band, your phone automatically searches for all available networks. Your phone registers with a preferred network within the band.

# **Infrared** *(Menu 3.6)*

Use this menu to send and receive data through the infrared port.

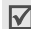

You cannot use the IrDA feature while using a manufacture while using multimedia features such as voice recorder,

To use an infrared connection, you must do the following:

 Configure and activate an IrDA-compliant infrared port on the other device.

- Activate the infrared feature on your phone (the IrDA icon  $\ket{w}$  displays on the top line).
- Align the IrDA port on the phone with the IrDA port on the other device.

If there is no communication between your phone and the other IrDA-compliant device within 5 minutes of activating the feature, it is automatically deactivated.

# **Security** *(Menu 3.7)*

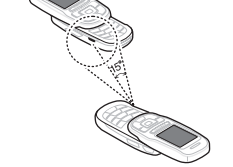

Use this menu to protect the phone against unauthorised use by managing the several access

camera, and MP3 player, or vice versa.  $\mathbb{R}$  If you enter an incorrect PIN/PIN2 three times in succession, the SIM card is blocked. To unblock it, you need to enter your PUK/PUK2 (Personal Unblocking Key). The codes are supplied by your network operator.

#### **PIN check** *(Menu 3.7.1)*

The 4- to 8-digit PIN (Personal Identification Number) protects your SIM card against unauthorised use. When this feature is enabled, the phone requires your PIN each time it is switched on.

### **Change PIN** *(Menu 3.7.2)*

Use this menu to change your PIN. The PIN check feature must be enabled to use this feature.

## **Phone lock** *(Menu 3.7.3)*

This feature locks the phone from unauthorised use.

When this feature is enabled, you must enter a 4- to 8-digit phone password each time the phone is switched on.

The password is preset to **00000000**. To change the password, use the **Change password** menu.

## <span id="page-45-0"></span>**Change password** *(Menu 3.7.4)*

Use this menu to change your phone password. The password is preset to **00000000**.

# **Privacy** *(Menu 3.7.5)*

Use this menu to lock your media content, including messages, images, videos, music files, sounds, and other files.

- 1. Press  $\lceil \alpha x / i \rceil$  to check the item(s) to lock.
- 2. Press <**Save**>.
- 3. Enter the phone password and press <**OK**>.

To access a locked item, you need to enter the phone password.

## **SIM lock** *(Menu 3.7.6)*

The SIM lock feature allows your phone to work only with the current SIM by assigning a SIM lock code. You must enter the SIM lock code to use a different SIM card.

## **FDN mode** *(Menu 3.7.7)*

If supported by your SIM card, Fixed Dialling Number (FDN) mode restricts your outgoing calls to a limited set of phone numbers. When this feature is enabled, you can make calls only to phone numbers stored on the SIM card.

**Change PIN2** *(Menu 3.7.8)*

If supported by your SIM card, the change PIN2 feature changes your current PIN2.

# **Memory status** *(Menu 3.8)*

Use this menu to check the amount of memory being used for storing data in **Shared memory**, **Messaging**, **Media album**, **Calendar**, **Address book**, and **JAVA world**.

# **Reset settings** *(Menu 3.9)*

Use this menu to reset the phone settings, display settings, and sound settings individually. You can also reset all the settings in your phone at the same time.

- 1. Press  $\lceil \alpha n / i \rceil$  to check the setting category(ies) to be reset.
- 2. Press <**Reset**> to reset the marked items.
- 3. Press <**Yes**> to confirm the reset.
- 4. Enter the phone password and press <**OK**>.

The password is preset to **00000000**. You can  $\triangledown$ change this password  $\triangleright$  [p. 43](#page-45-0)

# **Camera** *(Menu 4)*

You can use the camera module embedded in your phone to take photos and record videos.

To access this menu, press <**Menu**> in Idle mode and select **Camera**, or press and hold [ $\text{B}$ ].

- Do not take photos of people without their permission.
	- Do not take photos in a place where cameras are not allowed.
	- Do not take photos in a place where you may interfere with another person's privacy.

# <span id="page-46-0"></span>**Take a photo**

You can take photos in various modes using the phone. The camera produces JPEG photos.

When you take a photo in direct sunlight or in bright conditions, shadows may appear on the photo.

1. Access the **Camera** menu to turn on the camera.The image to be captured appears on the display.

Be careful not to cover the camera lens with  $\triangledown$ your hand.

- 2. Adjust the image by aiming the camera lens at the subject.
	- Press the left soft key to access camera options. See the next section.
	- • Use the keypad to change the camera settings or switch to other modes.  $\triangleright$  [p. 46](#page-48-0)
- 3. Press [  $\text{B}$  ] to take a photo. The photo is saved in the **Photos** folder.

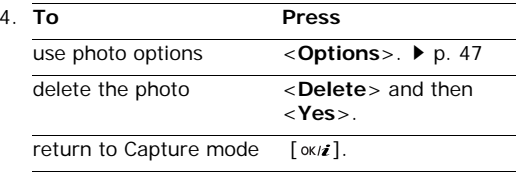

# **Using camera options in Capture mode**

In Capture mode, press the left soft key to access the following options:

- **Record video**: switch to Record mode.
- **Shooting mode**: take a photo in the following modes:

**Single shot**: take a photo in normal mode.

**Multi shot**: take a series of action stills. Select the number of photos the camera will take.

- **Effects**: change the colour tone or apply a special effect to a photo.
- •**Frames**: apply a decorative frame to a photo.
- • **Flash**: use the one of the following flash options: **Off**: turn off the flash.

**Shoot only**: turn the flash on for the current shot. After you take a photo, the flash turns off.

**Permanent**: use the flash when you take a photo.

 **Timer**: set a time delay before the camera takes a photo.

- •**Go to photos**: go to the **Photos** folder.
- **Settings**: change the default settings for taking a photo.

**Size**: select an image size.

**Quality**: select an image quality.

**View finder**: change the view mode.

**Shutter sound**: select the sound that you hear when you press the shutter release,  $[$ 

**Zoom sound**: turn on or off the sound that you hear when zooming in or out.

**Brightness sound**: turn on or off the sound that you hear when adjusting the image brightness.

**Default name**: change the default prefix of the file name.

• **Camera short cuts**: view the functions of the keys you can use.

# <span id="page-48-0"></span>**Using the keypad in Capture mode**

You can use the keypad to customise your camera settings in Capture mode.

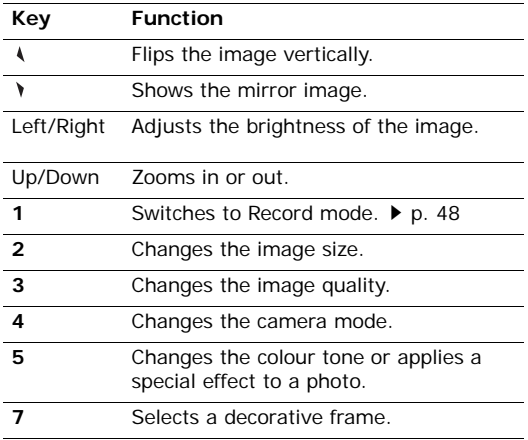

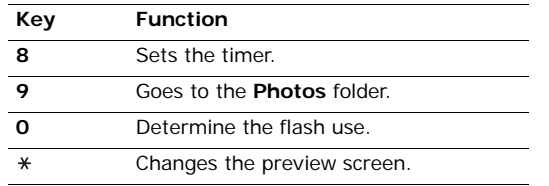

## <span id="page-49-0"></span>**Using photo options**

After saving a photo, press <**Options**> to access the following options:

- **Take another**: return to Capture mode.
- **Send via**: send the photo via MMS, e-mail, or infrared port.
- • **Set as**: set the photo as your wallpaper for the idle screen or as a caller ID image for an Address book entry.
- •**Delete**: delete the photo.
- •**Rename**: change the name of the photo.
- •**Go to photos**: go to the **Photos** folder.
- **Protection**: protect the photo from being deleted.

• **Properties**: access the photo properties.

## **Viewing a photo**

- 1. In Capture mode, press the left soft key and select **Go to photos**.
- 2. Scroll to a photo and press  $\lceil \alpha n \cdot i \rceil$ .

While viewing a photo or the photo list, press <sup>&</sup>lt;**Options**> to access the following options:

- **View**: view the photo on the full screen.
- •**List**: return the screen to the photo list.
- **Send via**: send the photo via MMS, e-mail, or infrared port.
- **Set as**: set the photo as your wallpaper for the Idle screen or as a caller ID image for an Address book entry.
- • **Edit**: add emoticons, frames, or effects to the image.
- **Delete**: delete the photo or all photos.
- **Rename**: change the name of the photo.
- **Move to favourite images**: move the photo to the **Favourite images** folder.

- •**Slide show:** set all photos to display as a slide show. You can select a time interval between photos.
- •**Protection**: protect the photo from being deleted.
- •**Properties**: access the photo properties.

# <span id="page-50-0"></span>**Recording video**

You can record a video of what is displayed on the camera screen and save it as a .3gp file.

- 1. In Capture mode, press [**1**].
- 2. Aim the camera lens at the subject to adjust the image.
	- • Press the left soft key to access camera options. See the next section.
	- • Use the keypad to change the camera settings or switch to other modes. See the next page.
- 3. Press [  $\text{B}$  ] to start recording.
- 4. Press [  $\text{B}$  ] or the right soft key to stop recording. The video is automatically saved in the **Videos**  folder.

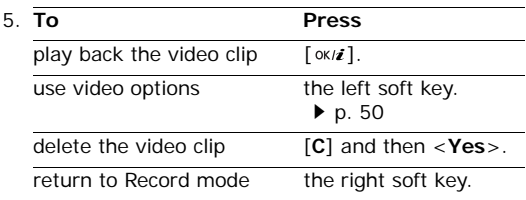

## **Using camera options in Record mode**

In Record mode, press the left soft key to access the following options:

- •**Take a photo**: switch to Capture mode.
- • **Effects**: change the colour tone or apply a special effect to a video.
- •**Flash**: turn the flash on or off.
- • **Timer**: set a time delay before the camera starts recording.
- •**Go to videos**: go to the **Videos** folder.

• **Settings**: change the following settings for recording a video:

**Recording mode**: select a video recording mode.

Select **Limit of MMS** to record a video suitable for an MMS or e-mail message. The video clip is saved in 3GP format.

Select **Normal** to record a video within the limit of the currently available memory.

**Size**: select a file size.

**Quality**: select an image quality.

**Audio rec.**: record audio with a video clip.

**Zoom sound**: turn on or off the sound that you hear when zooming in or out.

**Brightness sound**: turn on or off the sound that you hear when adjusting the image brightness.

**Default name**: change the default prefix of the file name.

 **Camcorder short cuts**: view the functions of the keys you can use.

#### **Using the keypad in Record mode**

You can use the keypad to customise your camera settings in Record mode:

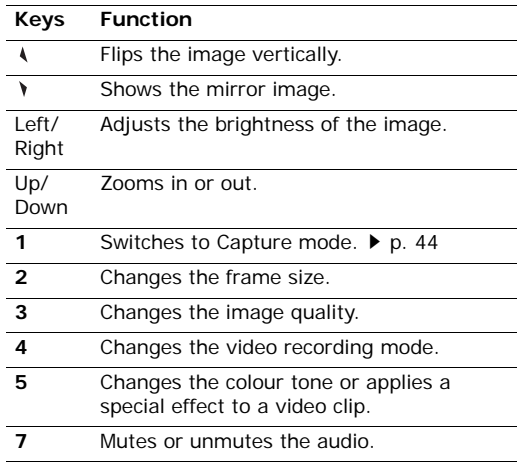

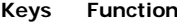

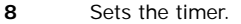

- **9**Goes to the **Videos** folder.
- **0**turn the flash on or off.

## <span id="page-52-0"></span>**Using video options**

After saving a video clip, press the left soft key to access the following options:

- **Record another**: return to Record mode.
- **Send via**: send the video clip via MMS, e-mail, or infrared port.
- •**Go to videos**: go to the **Videos** folder.
- •**Rename**: change the name of the video clip.
- • **Protection**: protect the video clip from being deleted.
- • **Properties**: access the properties of the video clip.

# **Playing a video clip**

- 1. In Record mode, press the left soft key and select **Go to videos**.
- 2. Scroll to a video clip and press  $[\alpha x]$ .

During playback, use the following keys:

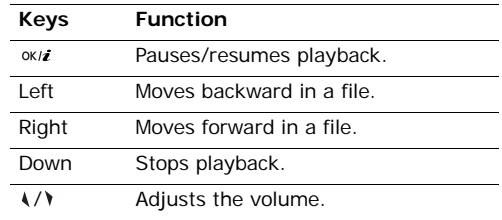

While viewing video list, press <**Options**> to access the following options:

- **Play**: play the selected video clip.
- • **Send via**: send the video clip via MMS, e-mail, or infrared port.
- •**Delete**: delete the video clip or all video clips.
- •**Rename**: change the name of the video clip.
- **Move to favourite videos**: move the video clip to the **Favourite videos** folder.
- **Protection**: protect the video clip from being deleted.
- • **Properties**: access the properties of the video clip.

# **Messaging** *(Menu 5)*

Use the **Messaging** menu to send and receive text messages, multimedia messages, and e-mails. You can also use the web push message, and cell broadcast message features.

To access this menu, press <**Menu**> in Idle mode and select **Messaging**.

## **Create new message** *(Menu 5.1)*

Use this menu to create and send SMS, MMS, or e-mail messages.

#### **SMS** *(Menu 5.1.1)*

Short Message Service (SMS) allows you to send or receive text messages that may include pictures, animated images, and melodies.

- The maximum number of characters allowed in a text message varies by service provider. If your message exceeds the maximum number of characters, the phone will split the message.
- 1. Enter your message.
- 2. Press <**Options**> to access one of the following options:
	- **Insert**: retrieve a text template, contact, or bookmark item.
	- **Add picture**/**Add animation**/**Add melody**: add a picture, animated image, or melody to the message.
	- **Attach**: add a name card or calendar memo.
- 3. When you have finished, press <**Options**> and select **Save and send** or **Send only**.

4. Enter a destination number.

To send the message to more than one recipient, press [Down] and fill in additional destination fields.

5. Press  $[\alpha x_i]$  to send the message.

**MMS** *(Menu 5.1.2)*

Multimedia Message Service (MMS) delivers messages containing a combination of text, image, video, and audio, from phone to phone or from phone to e-mail.

- 1. Select the **Subject** line.
- 2. Enter the message subject and press  $[ox/i]$ .
- 3. Select the **Picture & Video** or **Sound** line and add an image, a video, or a sound file.

The maximum size allowed for an MMS message  $\triangledown$ can differ depending on the country.

- 4. Select the **Message** line.
- 5. Enter the message text and press  $\lceil \alpha x_i \rceil$ .
- 6. Press <**Options**> to access the following options:
	- •**Edit**: edit the subject or text of your message.
- • **Change image**/**Change video**/**Change sound**: change the added image, video, or sound.
- **Preview**: check the message you created.
- • **Add page**: add pages. Move to each page by pressing [Left] or [Right] on the message screen.
- •**Delete page**: delete the current page.
- **Edit page**: set the page duration or move the current page to the next or previous page.
- **Attach**: add a name card or calendar memo.
- • **Remove subject**/**Remove media**/**Remove sound**/**Remove message**: clear the subject, image or video, sound, or text.
- 7. When you have finished, press <**Options**> and select **Send**.
- 8. Enter a phone number or an e-mail address. To send the message to more than one recipient, press [Down] and fill in additional destination fields.
- 9. Press  $\lceil \alpha x / i \rceil$  to send the message.

#### **Email** *(Menu 5.1.3)*

You can send e-mails that include text, audio, and images. To use this feature, you need to subscribe to an e-mail service and set up your e-mail account and profile.  $\triangleright$  [p. 64](#page-66-0), [p. 65](#page-67-0)

- 1. Select the **Subject** line.
- 2. Enter the subject of your e-mail and press  $[\alpha x_i]$ .
- 3. Select the **Message** line.
- 4. Enter the e-mail text and press  $\lceil \alpha x \rangle$ .
- 5. Select the **File attach** line.
- 6. Add media files, other files, name cards, or calendar memos.
	- According to the DRM (Digital Rights  $\triangledown$ Management) system, messages having web content may not be able to be forwarded. They are indicated by  $\equiv 2$ .
- 7. When you have finished, press <**Options**> to access the following options:

#### Options may vary depending on the selected field.

- **Edit**: edit the subject or text.
- **View**: open the attached file.
- **Remove subject**/**Remove message**: clear the subject or text.
- **Remove**: delete the selected attachment or all attachments.
- **Remove all attachments**: delete all attachments.
- 8. When you have finished, press <**Options**> and select **Send**.
- 9. Enter an e-mail address.

To send the e-mail to more than one recipient, press [Down] and fill in additional destination fields.

10. Press  $\lceil \alpha n / i \rceil$  to send the e-mail.

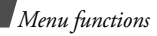

# **My messages** *(Menu 5.2)*

Use this menu to store all of the messages you have received, sent, or tried to send.

**Inbox** *(Menu 5.2.1)*

This folder stores all of the messages you have received, except for e-mails.

# **Viewing a message**

The following icons may appear on the message list; depending on the message type or status, icons may vary:

- Χ SMS / Delivery report •
- •**TR** MMS
- •**R** MMS notification; 's indicates that MMS has been retrieving from the server and X indicates that MMS has been failed to retrieve.
- •Web push
- According to the DRM (Digital Rights
- Management) system, messages having web content may not be able to be forwarded. They are indicated by  $\equiv 2$ .
- A icon next to a message means that a message is of high priority. A grey-coloured message icon is of low priority.

While viewing the message list, press <**Options**> to access the following options:

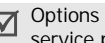

 $\overline{\mathsf{M}}$ 

may vary depending on your country or provider.

- •**View**: open the message.
- **Retrieve**: retrieve the MMS message from the server.
- **Reply via SMS**: send a reply message via SMS.
- **Reply via MMS to**: send a reply message via MMS.
- **Forward**: forward the message to other people.
- •**Delete**: delete the message or all messages.
- • **Move to my folder**: move the message to the **My folder** box.
- **Move to phone**/**Move to SIM**: move the message between the SIM card and the phone's memory.
- •**Sort by:** change the sort order of the messages.
- **Protection**: protect the message from being deleted.
- •**Properties**: access the message properties.

#### **Using message options**

While viewing a message, press <**Options**> to access the following options:

#### **SMS messages**

- **Reply via**: reply to the sender via SMS or MMS message.
- •**Forward**: forward the message to other people.
- •**Delete**: delete the message.
- **Move to phone**/**Move to SIM**: move the message between the SIM card and the phone's memory.
- • **Add to block list**: add the sender's number to the **Block number** list.
- **Cut address**: extract URLs, e-mail addresses, or phone numbers from the message.
- **Cut media**: save media content from the message into your phone's memory.
- **Protection**: protect the message from being deleted.

#### **MMS messages**

- **Reply via SMS**: send a reply message via SMS.
- **Reply via MMS to**: send a reply message via MMS.
- •**Forward**: forward the message to other people.
- **Delete**: delete the message or all messages.
- • **Add to block list**: add the sender's number to the **Block number** list.
- • **Cut address**: extract URLs, e-mail addresses, or phone numbers from the message.
- **Cut media**: save media content from the message into your phone's memory.

• **Properties**: access the message properties.

## **Web push messages**

- **Go to URL**: connect to the URL specified in the message.
- **Cut address**: extract URLs, e-mail addresses, or phone numbers from the message.
- **Delete**: delete the message.

## **Delivery report messages**

- **Cut address**: extract URLs, e-mail addresses, or phone numbers from the message.
- **Delete**: delete the message.

## **Draft** *(Menu 5.2.2)*

This folder stores messages you have saved to send at a later time.

While viewing the message list, press <**Options**> to access the following options:

- •**View**: open the message.
- •**Edit**: edit the message.
- •**Send**: send the message.
- **Delete**: delete the message or all messages.
- **Move to phone**/**Move to SIM**: move the message between the SIM card and the phone's memory.
- • **Move to my folder**: move the message to the **My folder** box.
- •**Sort by:** change the sort order of the messages.
- • **Protection**: protect the message from being deleted.
- **Properties**: access the message properties.

## **Outbox** *(Menu 5.2.3)*

This folder stores messages that the phone is attempting to send or has failed to send.

In this folder, the following icons are displayed:

- • $\uparrow$  Messages that the phone is sending
- •**Messages that the phone has failed to send**

While viewing a message, press <**Options**> to access the following options:

- •**Send again:** send the message again.
- **Open file**: open the attached file.
- •**Save file**: save the attached file in the phone's memory.
- •**Delete**: delete the selected message.
- **Move to phone**/**Move to SIM**: move the message between the SIM card and the phone's memory.
- •**Protection**: protect the message from being deleted.
- •**Properties**: access the message properties.

From the message list, press <**Options**> to access the following options:

- **Cancel sending**: cancel sending the message, if the message is being sent.
- •**View**: open the message.
- **Send again**: send the message again.
- •**Delete**: delete the message or all messages.
- **Move to my folder**: move the message to **My folder** box.
- **Move to phone**/**Move to SIM**: move the message between the SIM card and the phone's memory.
- •**Sort by:** change the sort order of the message list.
- **Protection**: protect the message from being deleted.
- **Properties**: access the message properties.

### **Sentbox** *(Menu 5.2.4)*

This folder stores messages that you have sent.

While viewing a message, press <**Options**> to access the following options:

- **Forward**: forward the message to other people.
- •**Open file**: open the attached file.
- **Save file**: save the attached file in the phone's memory.
- •**Delete**: delete the message.
- **Move to phone**/**Move to SIM**: move the message between the SIM card and the phone's memory.
- **Protection**: protect the message from being deleted.
- **Properties**: access the message properties.

From the message list, press <**Options**> to access the following options:

- •**View**: open the message.
- **Forward**: forward the message to other people.
- •**Delete**: delete the selected message.
- • **Move to my folder**: move the message to the **My folder** box.
- • **Move to phone**/**Move to SIM**: move the message between the SIM card and the phone's memory.
- •**Sort by:** change the sort order of the messages.
- **Protection**: protect the message from being deleted.
- •**Properties**: access the message properties.

# **Email box** *(Menu 5.2.5)*

This folder stores e-mails that you have received.

- 1. Select an e-mail account.
- 2. Press <**Select**> when **Check new mail** is highlighted to get new e-mails from the server.

The phone checks for new e-mails and retrieves received e-mails.

The following icons may appear on the message list; depending on the e-mail status, icons may vary:

- •**R** has been read
- •**Ran** has not been read
- •**All has been retrieved from the server**
- • $\mathbb{R}$  has not been retrieved;  $\mathbb{I}_N$  indicates that an e-mail has been retrieving from the server and  $\mathbb{X}$  indicates that an e-mail has been failed to retrieve.
	- A icon next to a message means that a message is of high priority. A greycoloured message icon is of low priority.
- 3. Scroll to an e-mail or header and press  $[\alpha x]$ .
- 4. If the e-mail has more than one page, press  $\lceil \sqrt{x} \rceil$ to scroll through pages one by one. Press and hold  $\lceil \sqrt{\ } \rceil$  to move to the first or last page.
- 5. Select an attached file to view or play it.

6. Press  $[\ast]$  or  $[\#]$  to move to the previous or next e-mail.

While viewing the e-mail content or message list, press <**Options**> to access the following options:

Options may vary depending on the status of the ☑ e-mail.

- **View**: open the selected item.
- **Retrieve**: retrieve one or all of the e-mails from the e-mail server.
- •**Open file**: open the attached file.
- **Save file**: save the attached file in the phone's memory.
- **Reply to**: send a reply to the sender or to all of the other recipients.
- **Forward**: forward the e-mail to other people.
- •**Mark as read**: mark the e-mail as read.
- **Delete selection**: delete the selected e-mail.
- **Delete all**: delete all e-mails.
- **Move to my folder**: move the e-mail to the **My folder** box.
- • **Add to block list**: add the sender's e-mail address to the blocking list to reject e-mails from that address.
- **Cut address**: extract URLs, e-mail addresses, or phone numbers from the message.
- **Properties**: access the e-mail properties.

#### **My folder** *(Menu 5.2.6)*

Use this menu to save the message you have saved in this folder while reading a message.

While viewing the message list, press <**Options**> to access the following options:

- •**View**: open the message.
- **Send**: send the message.
- •**Edit**: edit the message.
- • **Delete**: delete the selected message or all messages.
- **Sort by:** change the sort order of the messages.
- • **Protection**: protect the message from being deleted.
- •**Properties**: access the message properties.

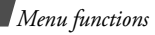

# **Templates** *(Menu 5.3)*

Use this menu to create, edit, and send text templates and MMS templates.

## **Text template** *(Menu 5.3.1)*

Use this menu to preset a maximum of frequently used messages.

From the Text template list, press <**Options**> to access the following options:

- •**Edit**: change the selected template.
- • **Send message**: send the template as an SMS, MMS, or e-mail message.
- •**Delete**: delete the template.

# **MMS template** *(Menu 5.3.2)*

When you access this menu, you can view the list of templates you have saved.

From the MMS template list, press <**Options**> to access the following options:

•**View**: open the template message.

- • **Send message**: send the template as an MMS message.
- •**Edit**: change the selected template.
- •**Add new**: add a new template.
- •**Delete**: delete the template or all templates.

# **Select and delete** *(Menu 5.4)*

Use this menu to select the message type(s) and delete all of the messages in the selected message type(s).

- 1. Press  $[ox/iz]$  to check the message type(s) to be cleared.
- 2. Press <**Delete**>.
- 3. Press <**Yes**> to confirm the deletion.

# **Settings** *(Menu 5.5)*

Use this menu to set up various options for using the messaging service.

## **SMS** *(Menu 5.5.1)*

You can configure default SMS settings.

 **Send settings**: set up the following options for sending a text message:

**Reply path**: allow the recipient to reply to you through your message centre.

**Delivery report**: set the network to inform you when your message has been delivered.

**Character support**: select a character encoding type. If you select **Auto**, the phone switches the encoding type from GSM-alphabet to Unicode if you enter an Unicode character. Use of Unicode encoding will reduce the maximum number of characters in a message to about half. If this menu is not shown, your phone provides the Automatic character encoding by default.

**Validity period**: set the length of time your messages are stored in the SMS centre.

**Message type**: set the default message type. The network can convert the messages into the selected format.

**Service centre**: store or change the number of your message centre.

 **Block number**: specify phone numbers from which messages will not be accepted. Numbers specified here are also included in the MMS blocking list.

## **MMS** *(Menu 5.5.2)*

You can configure default MMS settings.

 **Send settings**: set up the following options for sending a multimedia message:

**Delivery report**: set the network to inform you when your message has been delivered.

**Address hiding**: set your address to be hidden from the recipient's phone.

**Read reply**: determine whether or not the phone sends a read-reply request.

**Priority**: set the priority level of your messages.

**Expiry date**: set the length of time your messages are stored in the message centre.

**Delivery after**: set a time delay before messages are sent.

**Send size**: select a maximum size of attached items allowed for an MMS message.

• **Receive settings**: set up the following options for receiving a multimedia message:

**Anonymous reject**: reject messages from unknown senders.

**Advert allowed**: accept advertisements.

**Report allowed**: send a delivery report from the network to the sender.

**Home reception**: determine if your phone retrieves new messages automatically when you are in your home service area.

**Roaming reception**: determine if your phone retrieves new messages automatically when you are roaming in another network.

Home reception and Roaming reception have the following options:

- **Automatic**: the phone automatically retrieves messages from the server.
- •**Reject**: the phone rejects all messages.
- • **Manual**: the phone displays notifications. Use the **Retrieve** option to manually download new messages.
- **MMS profiles**: select a connection profile to be used for MMS.

**Current profile**: select a profile.

**Profile settings**: customise the following options for each profile.

- **Profile name**: assign a name to the MMS profile.
- **Server URL**: enter the address of your MMS server.
- **Proxy**: connect to the GPRS network using the proxy server.
- **GPRS settings**: customise the settings required for connecting to the GPRS network.

**IP address**: (when the proxy is set to **Enable**) enter the IP address.

**Port**: (when the proxy is set to **Enable**) enter the port number.

**DNS1**: (when the proxy is set to **Disable**) enter the primary address.

**DNS2**: (when the proxy is set to **Disable**) enter the secondary address.

**APN**: enter the access point name used for the address of the GPRS network.

**Login ID**: enter the user ID.

**Password**: enter the password.

- **Version**: select the maximum file size of MMS attachments.
- **Block number:** specify phone numbers from which messages will not be accepted. Numbers specified here are also included in the SMS blocking list.

#### **Email** *(Menu 5.5.3)*

You can configure default network settings that are required to send or receive e-mails.

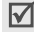

You cannot change e-mail profile settings while an e-mail is being sent or retrieved.

 **Send settings**: set up the following options for sending an e-mail:

**Send copy to self:** send a copy of your e-mail to your own e-mail address.

**Delivery confirm**: set the network to inform you when your e-mail has been delivered.

**Read confirm**: send a request for a reply along with your e-mail.

**Priority**: select a priority level of your e-mail.

**Include signature**: attach your name, phone number, or a simple memo to your e-mail.

**Edit name**: enter the name in your signature.

**Edit telephone number**: enter the phone number in your signature.

**Edit note**: enter a simple memo in your signature.

• **Receive settings**: set up the following options for receiving e-mails:

**Check interval**: determine how often the phone checks the server for incoming e-mails.

If you set this option to **Not used**, you can use the **Check new mail** option to check your e-mail manually.

**Read reply**: determine whether or not the phone sends a read-reply request.

When this option is set to **Announce**, the phone reminds you to send a read-reply request with your e-mail address.

**Retrieve option**: determine whether or not the phone retrieves headers only or the entire e-mail.

**Delete option**: determine whether e-mails are deleted immediately or the next time you connect to the server.

**Reject if over**: determine the maximum size for incoming e-mails. Your phone will reject e-mails that exceed the specified size.

**Leave a copy of messages on the server**: leave copies of e-mails after retrieving.

<span id="page-66-0"></span> **Email account**: set up an e-mail account and select an account to be used.

**Current account**: select an account.

**Account settings**: configure up to five e-mail accounts using different e-mail servers. The following options are available for each account:

- **In use**: activate the current e-mail account.
- **Account name**: enter a name for the currently selected account.
- **User name**: enter a user name.
- •**Email address**: enter your e-mail address.
- • **Reply address**: enter an e-mail address to which you want recipients to send reply messages.
- •**User ID**: enter your e-mail ID.
- •**Password**: enter your e-mail password.
- • **SMTP server**: enter the IP address or domain name of the outgoing e-mail server.
- •**SMTP port**: enter the SMTP port number.
- • **Protocol type**: select the protocol for the incoming e-mail server. The remaining options depend on the protocol type setting.

The following options are available when the protocol type is *POP3*:

- **POP3 server**: enter the IP address or domain name of the server that receives your e-mail.
- **POP3 port**: enter the POP3 port number.
- **APOP login**: connect to the server by using the APOP login scheme when this option is selected.

These options are available when the protocol type is *IMAP4*:

- **IMAP4 server**: enter the IP address or domain name of the server that receives your e-mail.
- •**IMAP4 port**: enter the IMAP4 port number.
- • **Include attachments**: select this option to receive attachments with e-mails.
- **Max. Emails retrieved**: set the number of headers you will retrieve from the server.
- <span id="page-67-0"></span> **Email profile**: configure the network settings required to send or receive e-mails.

**Current profile**: select a profile.

**Profile settings**: configure up to five e-mail profiles.

- **Profile name**: enter a profile name.

- **APN**: enter the access point name.
- **Login ID**: enter the user ID.
- **Password**: enter the password.
- **DNS1**: enter the primary DNS address.
- **DNS2**: enter the secondary DNS address.
- **Block list**: specify the following e-mail blocking lists.

**Address list**: specify e-mail addresses to reject e-mails from those addresses.

**Subject list**: specify subjects to reject e-mails which contain those subjects.

### **Push message** *(Menu 5.5.4)*

You can change the settings for receiving web push messages from the wireless web server. The following options are available:

- **Receive**: set how your phone receives push messages.
- **Service centre**: enter the address of the server from which you want to receive push messages, when the **Receive** option is set to **SMS-C specific**.

## **Broadcast messages** *(Menu 5.6)*

The Cell Broadcast service delivers short messages on various such as the weather or traffic.

Use this menu to change the settings for the service and access broadcast messages.

**Read**: open received messages.

The **Temporary** box saves network messages until the phone is switched off.

The **Archive** box saves network messages indefinitely. Press <**Options**> and select **Save** when a text notification appears. The message is saved in the **Archive** box.

- **Receive**: enable or disable the reception of broadcast messages.
- **Channel**: specify the channels from which you receive broadcast messages.

When you select **Respective channels**, you can set up a list of active CB channels.

 **Language**: select the language(s) in which broadcast messages display.

Please contact your service provider for details.

# **Memory status** *(Menu 5.7)*

Use this menu to view the maximum memory and available memory for each message type. You can also view the amount of memory currently in use in each folder.

# **Browser** *(Menu 6)*

The web browser on your phone allows you to access the wireless web. Using the web browser, you can access up-to-date information and a wide variety of media content, such as wallpapers, ringtones, and music files.

To access this menu, press <**Menu**> in Idle mode and select **Browser**.

### **Home** *(Menu 6.1)*

Use this menu to connect your phone to the network and load the homepage of the wireless web service provider.

### **Navigating with the web browser**

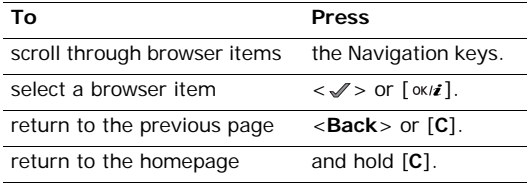

#### **Using browser menu options**

Press  $[\ast]$  or select  $\odot$  on the top of the screen to access the following options:

- **Back**: go back to the previous page.
- **Home**: go back to the homepage.
- **Exit**: exit the web browser.
- **Reload**: reload the current page.
- **Show URL**: display the URL address of the current web page.
- **About ...**: access version information for your web browser.

## **Using web page options**

From any web page, press  $[#]$  to access the following options:

- **Go to URL**: enter the URL address of a website and access the website.
- **Bookmarks**: save URL address to quickly access websites.
- **Messaging**: send SMS messages or view the messages stored in the phone.
- **Media album**: access image, video, sound, and music files stored in the phone's memory.

## **Exiting the web browser**

Press  $\lceil \bigcirc$  to exit the browser.

## **Bookmarks** *(Menu 6.2)*

Use this menu to save URL addresses in order to quickly access websites.

# **Adding a bookmark**

1. Select an empty location.

- 2. Enter a name for the bookmark and press [Down].
- 3. Enter a URL address and press <**Options**> and select **Save**.

# **Accessing a bookmarked page**

Scroll to a bookmark item and press  $[\alpha x]$ .

# **Using bookmark options**

After saving an item, press <**Options**> to access the following options:

- **Go**: access the bookmarked website.
- •**Edit**: edit the name and address of the bookmark.
- **Delete**: delete the selected bookmark.

# **Go to URL** *(Menu 6.3)*

Use this menu to manually enter the URL address of a website and access the website.

# **Clear cache** *(Menu 6.4)*

Use this menu to clear the cache, a temporary memory that stores recently accessed web pages.

# **Streaming settings** *(Menu 6.5)*

Use this menu to set up the connection profile for accessing a video streaming server.

- **Name**: enter a profile name.
- • **APN**: enter the access point name of the video streaming service.
- **ID**: enter a user ID.
- •**Password**: enter a password.

# **Profile settings** *(Menu 6.6)*

Use this menu to set up servers for the web browser. Contact your service provider for details about your settings options.

For each server, the following options are available:

- •**Profile name**: assign a name to the server profile.
- •**Home URL**: set the address of your homepage.
- • **Bearer**: select a bearer for each type of network address accessed.
- **Proxy**: select whether or not the phone uses a proxy server to launch the web browser. Your service provider can tell you if your network requires a proxy server, and they can give you the appropriate settings.
- **GPRS settings**: customise the following GPRS network settings:

*When the proxy is set to Enable:*

**Proxy IP:** enter the web gateway address. **Proxy port**: enter the port number.

**APN**: enter the access point name of the GPRS network gateway.

**Login ID**: enter the user ID.

**Password**: enter the password.

*When the proxy is set to Disable:*

**DNS1**: enter the primary address.

**DNS2**: enter the secondary address.

**APN**: enter the access point name of the GPRS network gateway.

**Login ID**: enter the user ID.

**Password**: enter the password.

 **GSM settings**: customise the following GSM network settings:

*When the proxy is set to Enable:*

**Proxy IP:** enter the web gateway address.

**Proxy port**: enter the port number.

**Dial number**: enter the PPP server phone number.

**Login ID**: enter the user ID.

**Password**: enter the password.

**Data call type**: select a data call type.

*When the proxy is set to Disable:*

**DNS1**: enter the primary address.

**DNS2**: enter the secondary address.

**Dial number**: enter the PPP server phone number.

**Login ID**: enter the user ID.

**Password**: enter the password.

**Data call type**: select a data call type.
#### **Current profile** *(Menu 6.7)*

Use this menu to activate one of the proxy servers you have set up.

# **Applications** *(Menu 7)*

Use this menu to play Java games, to play music files, to record voice memos, to set time zones and alarms, or to use the phone as a calculator, converter, timer, or stopwatch.

To access this menu, press <**Menu**> in Idle mode and select **Applications**.

#### **MP3 player** *(Menu 7.1)*

Use this menu to enjoy music. First, you need to save MP3 files in your phone's memory.

#### **Downloading or receiving music files**

Use these methods to save MP3 files to your phone's memory:

•Download from the wireless web  $\triangleright$  [p. 66](#page-68-0)

- Download from a computer using the Samsung PC Studio program ▶ Samsung PC Studio User's Guide
- Via an active IrDA connection  $\blacktriangleright$  [p. 42](#page-44-0)

The downloaded or received files are stored in the **Music** folder. ▶ [p. 80](#page-82-0)

#### **Creating a play list**

Add MP3 files to the play list.

- 1. From the MP3 player screen, press <**Options**<sup>&</sup>gt; and select **Add to list**.
- 2. Select either of the following options:
	- **Add all**: add all of the files in the phone's memory to the play list.
	- **Add a file**: add specific files to the play list.
- 3. If you selected **Add a file**, select a file and press <sup>&</sup>lt;**Add**>. Repeat from step 2.
- 4. Press <**Back**> to go back to the MP3 player screen.

#### <span id="page-73-2"></span><span id="page-73-0"></span>**Playing music files**

From the MP3 player screen, press  $[\infty, i]$ .

During playback, use the following keys:

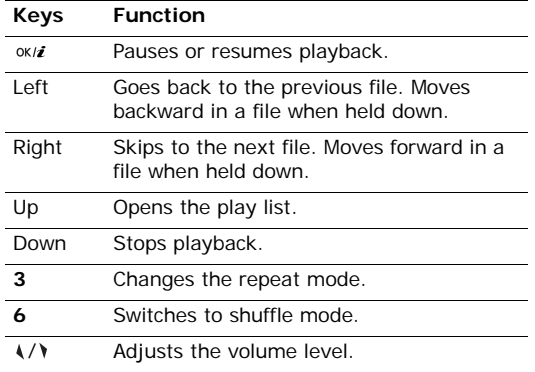

#### <span id="page-73-1"></span>**Using MP3 file options**

From the MP3 player screen, press <**Options**> to access the following options:

- •**Play**: begin playback.
- **Send via**: send the currently selected file via e-mail or infrared port.
- **Open play list**: display the play list.
- **Set as**: set the file as your alarm sound, ringtone, or a caller alert melody for an Address book entry.
- **Delete**: delete the selected file.
- • **Settings**: change the default settings for playing music files.

**Repeat mode**: select a repeat mode.

**Shuffle**: set the MP3 player to play music in random order.

Lock volume key: lock  $\lceil \sqrt{\varepsilon} \rceil$  to prevent accidental key presses from affecting playback. **Volume**: select a volume level.

• **Properties**: access the file properties.

#### **Accessing the play list**

From the MP3 player screen, press [Up] to access the play list.

Press <**Options**> to access the following options:

- •**Play**: play the currently selected file.
- •**Add to list**: add files to the play list.
- • **Move list**: move the selected file to the position you want within the play list.
- **Remove**: remove the selected file or all files from the play list.

#### **Voice recorder** *(Menu 7.2)*

Use this menu to record voice memos. A voice memo can be up to one hour long.

#### <span id="page-74-1"></span>**Recording a voice memo**

- 1. Press [ $ok/2$ ] to start recording.
- 2. Speak into the microphone.

Press  $[$  ok $i\mathbf{i}$   $]$  to pause or resume the recording.

3. When you finish, press <**Save**> to save the voice memo.

After recording a voice memo, press <**Options**> to access the following options:

• **Play**: play back your voice memo.

- **Send via**: send the voice memo via MMS, e-mail, or infrared port.
- •**Set as:** set the file as your alarm sound, ringtone, or a caller alert melody for an Address book entry.
- **Delete**: delete the voice memo.
- •**Rename**: change the name of the voice memo.
- **Move to favourite sounds**: move the voice memo to the **Favourite sounds** folder.
- **Protection**: protect the voice memo from being deleted.
- **Properties**: access the properties of the voice memo.

#### <span id="page-74-2"></span>**Playing a voice memo**

- 1. From the Voice record screen, press <**Options**<sup>&</sup>gt; and select **Go to voice list**.
- 2. Select a voice memo. The memo plays.

<span id="page-74-0"></span>On the player screen, you can use the following keys:

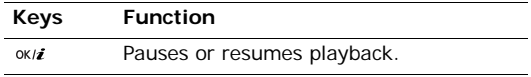

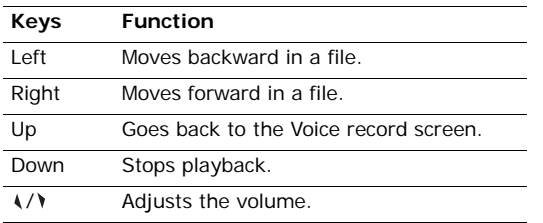

#### **Using voice recorder options**

From the Voice record screen, press <**Options**> to access the following options:

- **Record**: record a new voice memo.
- **Settings**: change the default settings for recording a voice memo.

**Recording time**: select a maximum recording time.

**Volume**: select a volume level.

**Default name**: change the default prefix of the voice memo.

**Go to voice list**: go to the voice memo list.

#### <span id="page-75-0"></span>**Java world** *(Menu 7.3)*

Use this menu to access and play Java games and to change the network settings for accessing Java services.

# **Using Java game options**

From the Java world screen, select **Downloads** and press <**Options**> to access the following options:

- •**Launch**: launch the selected game.
- **Application settings**: set a game to be continued when a call comes in or an alarm sounds during the game. You can also set the phone to exchange game information with the network while playing an online game or when you need to connect to the Internet.
- **Delete**: delete the game.
- •**Properties**: access the game properties.

# **Playing Forgotten Warrior**

- 1. From the **Java world** menu, select **Downloads** → **Forgotten Warrior**.
- 2. Press any key.

- 3. Press <**PLAY**>.
- 4. Select **START GAME** or **CONTINUE**.
- 5. Press <**SKIP**> to start a game.

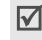

During a game, press <**OPTIONS**> to access game options.

# **Playing Freekick**

- 1. From the **Java world** menu, select **Downloads** <sup>→</sup>**Freekick**.
- 2. Press any key.
- 3. Select **Game** <sup>→</sup> the game mode you want →<sup>a</sup> team → a player.

 $\triangledown$ 

During a game, press  $[#]$  to access game options.

# **Playing Arch Angel**

- 1. From the **Java world** menu, select **Downloads** <sup>→</sup>**Arch Angel**.
- 2. Press any key.
- 3. Select **NEW GAME** or **LOAD GAME** <sup>→</sup> a game mode.
- 4. Press <**NEXT**> repeatedly and then <**PLAY**>.
- 5. Press <**NEXT**> repeatedly and then <**START**>, or <sup>&</sup>lt;**SKIP**> to start the game immediately.
- During a game, press <**OPTIONS**> to access game options.

# **Changing Java settings**

You can change the settings for accessing Java services.

- 1. From the **Java world** menu, select **Settings**.
- 2. Change the following settings:
	- **APN**: enter the access point name.
	- •**Login ID**: enter the user ID.
	- •**Password**: enter the password.
	- • **Proxy**: select whether or not you use a proxy server to access network services. Depending on this setting, options in **Proxy settings** vary.
	- **Proxy settings**: provide you with the following options:

*When the proxy is set to Enable:*

**IP address**: enter the HTTP proxy address.

**Port**: enter the port number.

*When the proxy is set to Disable:*

**DNS1**: enter the primary DNS address.

**DNS2**: enter the secondary DNS address.

3. You can use wap connection profile settings if APN is blank.

#### **Checking memory status**

You can view the amount of total and used memory for Java games.

From the **Java world** menu, select **Memory status**.

#### <span id="page-77-1"></span>**World time** *(Menu 7.4)*

Use this menu to set your local time zone and find out what time it is in another part of the world.

#### **Setting your local time zone**

- 1. From the world map, press [Left] or [Right] to select the city that corresponds to your home time zone. As the time line moves, the time and date of the given zone display.
- 2. Press <**Options**> and select **Save** to save the time zone.

#### **Viewing and setting a foreign time zone**

- 1. From the world map, press [Down].
- 2. Press [Left] or [Right] to select the foreign time zone you want to view.
- 3. Press <**Options**> and select **Save** to save the time zone.

#### **Applying Daylight Savings Time**

- 1. From the world map, press <**Options**> and select **Set daylight saving time**.
- 2. Press  $\lceil \alpha n/2 \rceil$  to check the time zone(s) you want.
- 3. Press <**Save**>.

#### <span id="page-77-0"></span>**Alarm** *(Menu 7.5)*

Use this menu to set alarms to sound at specific times.

#### **Setting an alarm**

- 1. Select the type of alarm.
- 2. Select **On** on the **Alarm** line and press [Down].
- 3. Enter the time for the alarm to sound and press [Down].

4. If necessary, select **AM** or **PM** in 12-hour time format and press [Down].

You can change the time format.  $\blacktriangleright$  [p. 36](#page-38-0)  $\overline{\mathsf{M}}$ 

- 5. Select the days when the alarm rings.
- 6. Select the **Alarm tone** line.
- 7. Select an alarm melody.
- 8. Press <**Save**>.

#### **Stopping an alarm**

- When an alarm sounds, press <**OK**> or any key to stop the alarm.
- • When a wake-up alarm sounds, press <**OK**> or [ $ox/i$ ] to stop the alarm.

Otherwise, press <**Snooze**> or any key to stop the alarm and cause it to sound again after 5 minutes. You can do this a maximum of five times.

#### **Setting the alarm to ring even if the phone is off**

From the Alarm screen, select **Auto power** <sup>→</sup> **On**.

If the phone is off when it is time for the alarm to ring, the phone is switched on and sounds the alarm.

#### <span id="page-78-0"></span>**Calculator** *(Menu 7.6)*

Use this menu to perform basic arithmetic functions, such as addition, subtraction, multiplication, and division.

- 1. Enter the first number.
	- Press the left soft key to insert a decimal point or bracket.
	- Press  $[ * ]$  or  $[ # ]$  to move the cursor
- 2. Press one of the Navigation keys to access the math function you want.
- 3. Enter the second number.
- 4. Press  $[\nvert \omega / i \rvert]$  to view the result.

#### <span id="page-78-1"></span>**Convertor** *(Menu 7.7)*

Use this menu for common conversions, such as currency and temperature.

1. Select a converter.

- 2. Press [Left] or [Right] to select the original unit and press [Down].
- 3. Enter the value to be converted and press [Down].
	- •Press  $[\ast]$  to insert a decimal point.
	- Press  $\lceil \frac{\mu}{\mu} \rceil$  to change the temperature to above zero  $(+)$  or below zero  $(-)$
- 4. Press [Left] or [Right] to select the unit you want to convert to.

The equivalent value for the amount you entered displays.

#### <span id="page-79-2"></span>**Timer** *(Menu 7.8)*

Use this menu to set a period of time for the phone to count down. The phone will sound an alarm when the specified period of time has expired.

#### **Starting the timer**

- 1. Press <**Set**>.
- 2. Enter the length of time you want to count down and press <**OK**>.
- 3. Press  $[ *oki* ]$  to start counting down.

#### **Stopping the timer**

- Press any key when the timer rings.
- Press  $[$  ok $i\mathbf{i}$  on the Timer screen to stop the timer before it rings.

#### <span id="page-79-1"></span>**Stopwatch** *(Menu 7.9)*

Use this menu to measure elapsed time. The precision of the stopwatch is one one-hundredth of a second.

- 1. Press  $[ox/i]$  to start the stopwatch.
- 2. Press  $[\alpha n]$  to check an interval. You can repeat this step for a total of 4 intervals.
- 3. To reset the stopwatch, press <**Reset**>.

#### <span id="page-79-0"></span>**Help** *(Menu 7.0)*

Use this menu to view the on-screen user's guide, containing general customer information and specific instructions for applications, such as e-mail, camera, the web browser, and so on.

You can also set the main help screen to be displayed automatically when the phone is switched on.

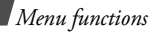

#### **SIM AT** *(Menu 7. )*

This menu is available if you use a SIM AT card that provides additional services, such as news, weather, sports, entertainment, and location services. Available services may vary, depending on your service provider's plans. For details, see your SIM card instructions or contact your service provider.

# <span id="page-80-1"></span>**Media album** *(Menu 8)*

The **Media album** menu allows you to access images, videos, music files, and sound files stored in the phone's memory.

To access this menu, press <**Menu**> in Idle mode and select **Media album**.

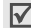

According to the DRM (Digital Rights Management) system, web content may not be able to be forwarded. The content is indicated by  $\equiv 2$ .

#### <span id="page-80-0"></span>**Images** *(Menu 8.1)*

This menu displays photos you have taken and images downloaded or received in messages.

#### **Viewing an image**

- 1. Select an image folder.
- 2. Scroll to an image and press  $[\alpha/2]$ .

#### **Using image options**

While viewing an image or the image list, press <sup>&</sup>lt;**Options**> to access the options:

- **View**: display the image.
- •**List**: show the image list.
- **Send via**: send the image via MMS, e-mail, or infrared port.
- **Set as**: set the image as your wallpaper or a caller ID image for an Address book entry.
- **Edit**: add emoticons, frames, or effects to the image.
- **Delete**: delete the image or all images.
- •**Rename**: change the name of the image.
- • **Move to favourite images**: move the image to the **Favourite images** folder.
- **Slide show:** set all images to display as a slide show. You can select a time interval between images.
- •**Protection**: protect the image from being deleted.
- **Properties**: access the image properties.

#### **Videos** *(Menu 8.2)*

This menu displays video clips you have recorded, downloaded, or received in messages.

#### **Playing a video clip**

- 1. Select a video folder.
- 2. Scroll to a clip and press  $[\alpha n / \boldsymbol{i}].$

During playback, use the following keys.

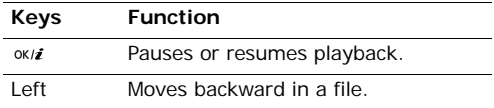

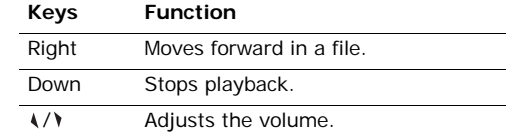

#### **Using video options**

While viewing the video list, press <**Options**> to access the options:

- •**Play**: play the video clip.
- **Send via**: send the video clip via MMS, e-mail, or infrared port.
- **Delete**: delete the video clip or all video clips.
- **Rename**: change the name of the video clip.
- **Move to favourite videos**: move the video clip to the **Favourite videos** folder.
- • **Protection**: protect the video clip from being deleted.
- **Properties**: access the properties of the video clip.

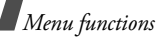

#### <span id="page-82-1"></span><span id="page-82-0"></span>**Music** *(Menu 8.3)*

This menu displays MP3 files you have downloaded, received in messages, or imported from your computer.

#### **Playing a music file**

Scroll to a file and press  $[\alpha x/\lambda]$ .  $\triangleright$  [p. 71](#page-73-0)

#### **Using music options**

While viewing the music list, press <**Options**> to access the following options:

- •**Play**: play the music file.
- •**Send via**: send the file via e-mail or infrared port.
- •**Add play list**: add the selected file to the play list.
- • **Set as**: set the file as your ringtone, alarm tone or as a caller alert melody for an Address book entry.
- •**Delete**: delete the selected file or all files.
- **Settings**: change the default settings for playing music files.

**Repeat mode**: select a repeat mode.

**Shuffle**: select a playing order.

Lock volume key: lock  $\lceil \sqrt{x} \rceil$  to prevent accidental key presses from affecting playback. **Volume**: select a volume level.

- •**Rename**: change the name of the file.
- •**Protection**: protect the file from being deleted.
- •**Properties**: access the file properties.

#### <span id="page-82-2"></span>**Sounds** *(Menu 8.4)*

This menu displays sound files you have recorded, downloaded, or received in messages.

# **Playing a sound clip**

- 1. Select a sound folder.
- 2. Scroll to a clip and press  $[\alpha x]$ .  $\triangleright$  [p. 72](#page-74-0)

# **Using sound options**

While viewing the sound list, press <**Options**> to access the following options:

- •**Play**: play the sound file.
- **Send via**: send the file via MMS, e-mail, or infrared port.
- • **Set as**: set the file as your ringtone, alarm tone or as a caller alert melody for an Address book entry.
- •**Delete**: delete the selected file or all files.
- **Rename**: change the name of the file.
- **Move to favourite sounds**: move the sound clip to the **Favourite sounds** folder.
- **Protection**: protect the file from being deleted.
- •**Properties**: access the file properties.

#### **Other files** *(Menu 8.5)*

Files that you receive but which are not supported by your phone are stored in this folder. These unsupported file formats include \*.doc, \*.hwp, \*.ppt, \*.txt.

While viewing the file list, press <**Options**> to access the following options:

- **Send via**: send the file via e-mail or infrared port.
- **Delete**: delete the file or all files.
- **Rename**: change the name of the file.
- •**Protection**: protect the file from being deleted.
- •**Properties**: access the file properties.

#### <span id="page-83-1"></span>**Memory status** *(Menu 8.6)*

You can check the total amount of memory for media items and the amount of memory currently in use in each media box.

# <span id="page-83-0"></span>**Calendar** *(Menu 9)*

The Calendar feature enables you to keep track of your schedule and to-do list, to view missed alarm events.

To access this menu, press <**Menu**> in Idle mode and select **Calendar**.

#### **Consulting the calendar**

When you enter the **Calendar** menu, the calendar in Month view appears with today's date indicated by a orange box.

The number of events for the specific day appears at the bottom of the calendar. The following icons indicate the type of event:

- • $\Box$  Scheduled event  $\cdot$   $\Box$  Anniversary
- •◆ To-do item • 賞 Miscellaneous

Press <**Options**> to access the following options:

- **View mode**: change the view mode of the calendar.
- •**Create**: add a new event.
- •**Go to**: go to the current date or a specific date.
- **Sort by:** sort items by the type of event.
- • **Delete**: delete items stored on the calendar by using various deleting options.
- **Missed alarm events**: view events whose alarms you have missed.
- **Memory status**: view the memory status for items stored in the phone's memory.

#### **Creating an event**

You can schedule up to 400 events on the calendar, and schedule more than one event per day.

#### <span id="page-84-0"></span>**Entering a new scheduled event**

- 1. Scroll to a date on the calendar.
- 2. Press <**Options**> and select **Create** <sup>→</sup> **Schedule** or **Miscellaneous**.
- 3. Enter information or change the settings in the following entry fields:
	- •**Subject**: enter the title of the event.
	- •**Details**: enter event details.
	- **Start date** and **Start time**: enter the starting date and time for the event.
	- **AM/PM**: select **AM** or **PM**.
	- • **End date** and **End time**: enter the ending date and time for the event.
	- **AM/PM**: select **AM** or **PM**.
	- • **Location**: (for **Schedule**) enter information about the event location.
	- •**Alarm**: set an alarm for the event.
- • **before**: set how long before the event the alarm is to alert you.
- •**Alarm tone**: select an alarm tone.
- **Repeat**: (for **Schedule**) select to set the event to recur and a repeat unit.
- <span id="page-85-0"></span> **until**: (for **Schedule**) if the event will recur, set the ending date.
- 4. Press <**Save**> to save the event.

#### **Entering a new anniversary**

- 1. Select a date on the calendar.
- 2. Press <**Options**> and select **Create** <sup>→</sup> **Anniversary**.
- 3. Enter information or change the settings in the following entry fields:
	- **Occasion**: enter information about the anniversary.
	- •**Date**: enter the date.
	- **Alarm**: select to set an alarm for the anniversary.
	- • **before**: set how long before the event the alarm is to alert you.
- **Alarm time**: enter the time for the alarm to sound.
- **AM/PM**: select **AM** or **PM**.
- •**Alarm tone**: select an alarm tone.
- <span id="page-85-1"></span>• **Repeat every year**: select to set the phone to remind you of the anniversary every year.
- 4. Press <**Save**> to save the event.

#### **Entering a to-do item**

- 1. Select a date on the calendar.
- 2. Press <**Options**> and select **Create** <sup>→</sup> **To do**.
- 3. Enter information or change the settings in the following entry fields:
	- •**To do**: enter information about the item.
	- •**Start date**: enter the starting date.
	- •**Due date**: enter the ending date.
	- •**Priority**: select a priority level.
- 4. Press <**Save**> to save the event.

# **Viewing an event**

Square brackets on a calendar date indicates the events scheduled for that day.

- 1. Select a date on the calendar to display the events for the day.
- 2. Select an event to view its details.

While viewing an event or the event list, press <sup>&</sup>lt;**Options**> to access the following options:

- •**View**: display the event details.
- •**Edit**: edit the event.
- •**Create**: add a new event.
- **Send via**: send the event via SMS, MMS, e-mail, or infrared port.
- • **View mode**: change the view mode of the calendar.
- **Done**/**Undone**: mark the to-do item as done, or not.
- •**Sort by:** sort items by the type of events.
- • **Delete**: delete items stored on the calendar by using various deleting options.
- • **Missed alarm events**: view events whose alarms you have missed.
- • **Memory status**: view the memory status for items stored in the phone's memory.

#### **Viewing an event in different mode**

By default, the calendar appears in Month view mode.

Press <**Options**> and select view mode to change the mode.

#### **Day view**

You can view events for the selected date.

Select an event to view its details.

The following icons will be displayed according to the event's type and status:

- Alarm set
- •Recurring event
- •■ Completed to-do
- • $\bigcirc$  To-do priority;  $\bigcirc$ : high,  $\bigcirc$ : normal, and  $\bigcap$ : low

#### **Week view**

You can view events for the selected week.

A cell on the timetable indicates the presence of event information.

Select the cell that contains the event you want.

# <span id="page-87-0"></span>**Viewing a missed alarm event**

When you are unable to acknowledge an alarm, the phone displays a missed alarm notification.

- 1. Press <**Options**> and select **Missed alarm events**.
- 2. Select an event.
- 3. Press <**Confirm**> to confirm and delete the event.

# <span id="page-87-1"></span>*Solve problems*

#### *Help and personal needs*

To save the time and expense of an unnecessary service call, perform the simple checks in this section before contacting a service professional.

#### **When you switch on your phone, the following messages may appear:**

"Insert SIM card"

Be sure that the SIM card is correctly installed.

"Phone lock"

 The automatic locking function has been enabled. You must enter the phone's password before you can use the phone.

"Enter PIN"

- You are using your phone for the first time. You must enter the PIN supplied with the SIM card.
- The PIN check feature is enabled. Every time the phone is switched on, the PIN has to be entered. To disable this feature, use the **PIN check** menu.

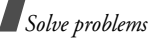

"Enter PUK"

 The PIN code has been entered incorrectly three times in succession, and the phone is now blocked. Enter the PUK supplied by your service provider.

#### **"No Service," "Network Failure," or "Not Done" displays**

- The network connection has been lost. You may be in a weak signal area. Move and try again.
- You are trying to access an option for which you have no subscription with your service provider. Contact the service provider for further details.

#### **You have entered a number but it was not dialled**

- Be sure that you have pressed  $[\n\hat{\mathcal{E}}]$ .
- • Be sure that you have accessed the right cellular network.
- • Be sure that you have not set an outgoing call barring option.

#### **Your correspondent cannot reach you**

Be sure that your phone is switched on. ( $\lceil \sqrt{\zeta} \rceil$ ) pressed for more than one second.)

- Be sure that you are accessing the correct cellular network.
- Be sure that you have not set an incoming call barring option.

#### **Your correspondent cannot hear you speaking**

- Be sure that you have switched on the microphone.
- Be sure that you are holding the phone close enough to your mouth. The microphone is located at the bottom of the phone.

#### **The phone starts beeping and "Battery low" flashes on the display**

• Your battery is insufficiently charged. Recharge the battery.

# **The audio quality of the call is poor**

- Check the signal strength indicator on the display  $(T_{\text{coll}})$ . The number of bars indicates the signal strength from strong  $(T_{\bullet \bullet})$  to weak  $(T)$ .
- Try moving the phone slightly or moving closer to a window if you are in a building.

#### **No number is dialled when you re-call a Address entry**

- Use the Contacts list feature to ensure the number has been stored correctly.
- •Re-store the number, if necessary.

#### **The battery doesn't charge properly or the phone sometimes turns itself off**

 Wipe the charging contacts both on the phone and on the battery with a clean soft cloth.

#### **If the above guidelines do not help you to solve the problem, take note of:**

- •The model and serial numbers of your phone
- •Your warranty details
- •A clear description of the problem

Then contact your local dealer or Samsung after-sales service.

# <span id="page-89-0"></span>*Health and safety information*

## **SAR certification information**

This phone meets European Union (EU) requirements concerning exposure to radio waves.

Your mobile phone is a radio transmitter and receiver. It is designed and manufactured to not exceed the limits for exposure to radio-frequency (RF) energy, as recommended by the EU Council. These limits are part of comprehensive guidelines and establish permitted levels of RF energy for the general population. The guidelines were developed by independent scientific organisations through the periodic and thorough evaluation of scientific studies. The limits include a substantial safety margin designed to ensure the safety of all persons, regardless of age and health.

The exposure standard for mobile phones employs a unit of measurement known as Specific Absorption Rate (SAR). The SAR limit recommended by the EU Council is 2.0 W/kg.\*

The highest SAR value for this model phone was 0.476 W/kg.

# *Health and safety information*

SAR tests are conducted using standard operating positions with the phone transmitting at its highest certified power level in all tested frequency bands. Although the SAR is determined at the highest certified power level, the actual SAR level of the phone while operating can be well below the maximum value. This is because the phone is designed to operate at multiple power levels so as to use only the power required to reach the network. In general, the closer you are to a base station, the lower the power output of the phone.

Before a new model phone is available for sale to the public, compliance with the European R&TTE Directive must be shown. This directive includes as one of its essential requirements the protection of the health and safety of the user and any other person.

#### <span id="page-90-0"></span>**Precautions when using batteries**

- Never use a charger or battery that is damaged in any way.
- Use the battery only for its intended purpose.
- • If you use the phone near the network's base station, it uses less power. Talk and standby time are greatly affected by the signal strength on the cellular network and the parameters set by the network operator.
- Battery charging time depends on the remaining battery charge, the type of battery, and the charger used. The battery can be charged and discharged hundreds of times, but it will gradually wear out. When the operation time is noticeably shorter than normal, it is time to buy a new battery.
- If left unused, a fully charged battery will discharge itself over time.
- Use only Samsung-approved batteries, and recharge your battery only with Samsung-approved chargers. Disconnect the charger from the power source when it is not in use. Do not leave the battery connected to a charger for more than a week, since overcharging may shorten its life.

<sup>\*</sup> The SAR limit for mobile phones used by the public is 2.0 watts/kilogram (W/kg) averaged over ten grams of body tissue. The limit incorporates a substantial margin of safety to give additional protection for the public and to account for any variations in measurements. The SAR values may vary, depending on national reporting requirements and the network band.

- • Extreme temperatures will affect the charging capacity of your battery: it may require cooling or warming first.
- • Do not leave the battery in hot or cold places because the capacity and lifetime of the battery will be reduced. Try to keep the battery at room temperature. A phone with a hot or cold battery may not work temporarily, even when the battery is fully charged. Li-ion batteries are particularly affected by temperatures below 0°C (32°F).
- Do not short-circuit the battery. Accidental shortcircuiting can occur when a metallic object like a coin, clip or pen causes a direct connection between the + and – terminals of the battery (metal strips on the battery). For example, do not carry a spare battery in a pocket or bag where the battery may contact metal objects. Short-circuiting the terminals may damage the battery or the object causing the short-circuiting.
- Dispose of used batteries in accordance with local regulations. Always recycle. Do not dispose of batteries in a fire.

#### <span id="page-91-0"></span>**Road safety**

Your wireless phone gives you the powerful ability to communicate by voice, almost anywhere, anytime. But an important responsibility accompanies the benefits of wireless phones, one that every user must uphold.

When you are driving a car, driving is your first responsibility. When using your wireless phone while driving, follow local regulations in the country or region you are in.

#### **Operating environment**

Remember to follow any special regulations in force in the area you are in, and always switch off your phone whenever it is forbidden to use it, or when it may cause interference or danger.

When connecting the phone or any accessory to another device, read its user's guide for detailed safety instructions. Do not connect incompatible products.

As with other mobile radio transmitting equipment, users are advised that for the satisfactory operation of the equipment and for the safety of personnel, it is recommended that the equipment should only be used in the normal operating position (held to your ear with the antenna pointing over your shoulder).

# *Health and safety information*

### **Electronic devices**

Most modern electronic equipment is shielded from radio frequency (RF) signals. However, certain electronic equipment may not be shielded against the RF signals from your wireless phone. Consult the manufacturer to discuss alternatives.

#### **Pacemakers**

Pacemaker manufacturers recommend that a minimum distance of 15 cm (6 inches) be maintained between a wireless phone and a pacemaker to avoid potential interference with the pacemaker. These recommendations are consistent with the independent research and recommendations of Wireless Technology Research. If you have any reason to suspect that interference is taking place, switch off your phone immediately.

#### **Hearing aids**

Some digital wireless phones may interfere with some hearing aids. In the event of such interference, you may wish to consult your hearing aid manufacturer to discuss alternatives.

#### **Other medical devices**

If you use any other personal medical devices, consult the manufacturer of your device to determine if it is adequately shielded from external RF energy.

Your physician may be able to assist you in obtaining this information.

Switch off your phone in health care facilities when regulations posted in these areas instruct you to do so.

#### **Vehicles**

RF signals may affect improperly installed or inadequately shielded electronic systems in motor vehicles. Check with the manufacturer or its representative regarding your vehicle.

You should also consult the manufacturer of any equipment that has been added to your vehicle.

#### **Posted facilities**

Switch off your phone in any facility where posted notices require you to do so.

#### **Potentially explosive environments**

Switch off your phone when in any area with a potentially explosive atmosphere, and obey all signs and instructions. Sparks in such areas could cause an explosion or fire resulting in bodily injury or even death.

Users are advised to switch off the phone while at a refuelling point (service station). Users are reminded of the need to observe restrictions on the use of radio equipment in fuel depots (fuel storage and distribution areas), chemical plants, or where blasting operations are in progress.

Areas with a potentially explosive atmosphere are often but not always clearly marked. They include the areas below decks on boats, chemical transfer or storage facilities, vehicles using liquefied petroleum gas, such as propane or butane, areas where the air contains chemicals or particles, such as grain, dust or metal powders, and any other area where you would normally be advised to turn off your vehicle engine.

#### <span id="page-93-0"></span>**Emergency calls**

This phone, like any wireless phone, operates using radio signals, wireless, and landline networks as well as userprogrammed functions, which cannot guarantee connection in all conditions. Therefore, you should never rely solely on any wireless phone for essential communications like medical emergencies.

To make or receive calls, the phone must be switched on and in a service area with adequate signal strength. Emergency calls may not be possible on all wireless phone networks or when certain network services and/or phone features are in use. Check with local service providers.

To make an emergency call:

- 1. Switch on the phone.
- 2. Key in the emergency number for your present location. Emergency numbers vary by location.
- 3. Press  $[\n\bigwedge]$ .

Certain features like Call Barring may need to be deactivated before you can make an emergency call. Consult this document and your local cellular service provider.

# **Other important safety information**

- Only qualified personnel should service the phone or install the phone in a vehicle. Faulty installation or service may be dangerous and may invalidate any warranty applicable to the device.
- • Check regularly that all wireless phone equipment in your vehicle is mounted and operating properly.
- • Do not store or carry flammable liquids, gases, or explosive materials in the same compartment as the phone, its parts, or accessories.
- • For vehicles equipped with an air bag, remember that an air bag inflates with great force. Do not place objects, including installed or portable wireless equipment, in the area over the air bag or in the air bag deployment area. Improperly installed wireless equipment could result in serious injury if the air bag inflates.
- • Switch off your phone before boarding an aircraft. It is dangerous and illegal to use wireless phones in an aircraft because they can interfere with the operation of the aircraft.
- • Failure to observe these instructions may lead to the suspension or denial of telephone services to the offender, or legal action, or both.

# <span id="page-94-0"></span>**Care and maintenance**

Your phone is a product of superior design and craftsmanship and should be treated with care. The suggestions below will help you fulfill any warranty obligations and allow you to enjoy this product for many years.

- Keep your phone and all its parts and accessories out of the reach of small children and pets. They may inadvertently damage these things or choke on small parts.
- Keep the phone dry. Precipitation, humidity, and liquids contain minerals that corrode electronic circuits.
- Do not use the phone with a wet hand. Doing so may cause an electric shock to you or damage to the phone.
- • Do not use or store the phone in dusty, dirty areas, as its moving parts may be damaged.
- Do not store the phone in hot areas. High temperatures can shorten the life of electronic devices, damage batteries, and warp or melt certain plastics.
- • Do not store the phone in cold areas. When the phone warms up to its normal operating temperature, moisture can form inside the phone, which may damage the phone's electronic circuit boards.
- • Do not drop, knock, or shake the phone. Rough handling can break internal circuit boards.
- • Do not use harsh chemicals, cleaning solvents, or strong detergents to clean the phone. Wipe it with a soft cloth slightly dampened in a mild soap-and-water solution.
- • Do not paint the phone. Paint can clog the device's moving parts and prevent proper operation.
- • Do not put the phone in or on heating devices, such as a microwave oven, stove, or radiator. The phone may explode when overheated.
- • When the phone or battery gets wet, the label indicating water damage inside the phone changes colour. In this case, phone repairs are no longer guaranteed by the manufacturer's warranty, even if the warranty for your phone has not expired.
- Do not use the flash or light on the phone too close to the eyes of people or animals. This may cause damage to their eyes.
- Use only the supplied or an approved replacement antenna. Unauthorised antennas or modified accessories may damage the phone and violate regulations governing radio devices.
- If the phone, battery, charger, or any accessory is not working properly, take it to your nearest qualified service facility. The personnel there will assist you, and if necessary, arrange for service.

#### **A**

 Address bookcopy[ing • 32](#page-34-0) [deleting • 35](#page-37-0) [editing • 32](#page-34-1) manag[ing • 35](#page-37-1) [options • 32](#page-34-2) [speed-dialling • 34](#page-36-0) [Alarm • 75](#page-77-0) Answering [call • 25](#page-27-0)[second call • 26](#page-28-0) [Anykey answer • 37](#page-39-0) [Auto redial • 37](#page-39-1)

#### **B**

 [Backlight time, set • 38](#page-40-0) [Band selection • 41](#page-43-0)[Barring, calls • 40](#page-42-0) Battery [charging • 7](#page-9-0) [low indicator • 8](#page-10-0) [precautions • 88](#page-90-0) [Broadcast messages • 66](#page-68-1) [Browser, web • 66](#page-68-2)

**C**

[Calculator • 76](#page-78-0)[Calendar • 81](#page-83-0)[Call costs • 31](#page-33-0)Call records[dialled • 30](#page-32-0)[missed • 30](#page-32-1)[received • 30](#page-32-2)[Call time • 30](#page-32-3)[Caller group, managing • 34](#page-36-1) [Caller ID • 41](#page-43-1)Calls[answering • 25](#page-27-1) [barring • 40](#page-42-0) [diverting • 39](#page-41-0) [holding • 26](#page-28-1) [redialling • 24](#page-26-0) [rejecting • 25](#page-27-2) [transferring • 27](#page-29-0) [waiting • 40](#page-42-1) Camera[photos • 44](#page-46-0) [videos • 48](#page-50-0)[CB \(Cell Broadcast\) messages •](#page-68-1)  66[Characters, enter • 22](#page-24-0) [Conference call • 28](#page-30-0)

[Connection tone • 39](#page-41-1)[Converter • 76](#page-78-1) Creating calendar [anniversaries • 83](#page-85-0)[events • 82](#page-84-0)[tasks • 83](#page-85-1) Creating messages [e-mail • 53](#page-55-0)[MMS • 52](#page-54-0) [SMS • 51](#page-53-0)**D** Deleting [Address book • 35](#page-37-0)[call records • 30](#page-32-4)

[e-mails • 59](#page-61-0)[MMS 55](#page-57-0) [photos • 47](#page-49-0) [SMS • 54](#page-56-0) [video clips • 50](#page-52-0) Delivery reports, message • [56,](#page-58-0) 61 [Dialled calls • 30](#page-32-0)[Dialling font colour • 38](#page-40-1) Display [icons • 10](#page-12-0) [language • 36](#page-38-1) [settings • 37](#page-39-2)

[Diverting, calls • 39](#page-41-2) [DTMF tones, send • 28](#page-30-1)

#### **E**

 E-mails[creating/sending • 53](#page-55-0) [deleting • 59](#page-61-1) [setting • 63](#page-65-0) [viewing • 58](#page-60-0) [Emergency calls • 91](#page-93-0) [External speaker • 26](#page-28-2)

#### **F**

[FDN \(Fixed Dialling Number\)](#page-45-0)  mode • 43Forwarding [e-mails • 59](#page-61-2)[MMS • 55](#page-57-1)[SMS • 55](#page-57-2)

#### **G**

[Games • 73](#page-75-0)

#### **H**

 [Health and safety • 87](#page-89-0) [Help • 77](#page-79-0) [Holding, call • 26](#page-28-3)

[Icons, description • 10](#page-12-1) [Images, downloaded • 78](#page-80-0) Inbox, messages [e-mail • 58](#page-60-0)[MMS • 55](#page-57-3)[SMS • 55](#page-57-4)[Infrared, connect • 42](#page-44-1) [International calls • 24](#page-26-1)[Internet • 66](#page-68-2)

#### **K**

[Key tone volume • 38](#page-40-2) Keypad tones [sending • 27](#page-29-1) [setting • 38](#page-40-3)

#### **L**

[Language, select • 36](#page-38-2) [Last number, redial • 24](#page-26-0) Locking [media content • 43](#page-45-1)[phone • 43](#page-45-2) [SIM card • 43](#page-45-3)[Low battery indicator • 8](#page-10-0)

#### **M**

[Media album • 78](#page-80-1)Memory status

[Address book • 35](#page-37-2)[downloaded items • 81](#page-83-1) [phone • 44](#page-46-1) [Message tone • 38](#page-40-4) Messages [e-mail • 53](#page-55-1)[MMS • 52](#page-54-1) [SMS • 51](#page-53-1) [web • 56,](#page-58-1) [65](#page-67-0) [Minute minder • 39](#page-41-3) [Missed alarm events • 85](#page-87-0)Missed calls[call record • 30](#page-32-1)MMS messages [creating/sending • 52](#page-54-0) [deleting • 55](#page-57-0) [setting • 61](#page-63-1) [viewing • 54](#page-56-1) MP3 player [options • 71](#page-73-1) [playing • 71](#page-73-2) [Multi-party calls • 28](#page-30-2) [Music, downloaded • 80](#page-82-1) Muting [key tones • 27](#page-29-1) [microphone • 27](#page-29-2)

#### **N**

[Name card • 34](#page-36-2)Names[entering • 22](#page-24-0) [searching • 31](#page-33-1) [Network band, select • 41](#page-43-0) [Network selection • 41](#page-43-2)[Network services • 39](#page-41-4)

#### **O**

[Outbox, messages • 56](#page-58-2) [Own number • 35](#page-37-3)

#### **P**

Password[barring • 40](#page-42-2) [phone • 43](#page-45-4) Phone[care and maintenance •](#page-94-0) 92[display • 10](#page-12-0) [icons • 10](#page-12-0)[locking • 43](#page-45-2) [password • 43](#page-45-5) [resetting • 44](#page-46-2) [switching on/off • 8](#page-10-1) [unpacking • 6](#page-8-0)

#### [deleting • 47](#page-49-1) [taking • 44](#page-46-0) [viewing • 47](#page-49-2) [PIN, change • 43](#page-45-6) [PIN2, change • 44](#page-46-3) [Power on/off tone • 39](#page-41-5)[Privacy • 43](#page-45-7) [Problems, solve • 85](#page-87-1)

#### **R**

Photos

[Received calls • 30](#page-32-2) Received message [cell broadcast • 66](#page-68-3)[e-mail • 58](#page-60-0)[MMS • 55](#page-57-5) [SMS • 55](#page-57-4) [web • 56](#page-58-3)Recording [videos • 48](#page-50-0)[voice memos • 72](#page-74-1) Redialling [automatically • 37](#page-39-1) [manually • 24](#page-26-0) [Resetting phone • 44](#page-46-2) Ringer [incoming calls • 38](#page-40-5) [messages • 38](#page-40-6)

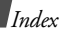

[Road safety • 89](#page-91-0) [Roaming • 41](#page-43-3)

#### **S**

**Safety** [information • 87](#page-89-0) [SDN \(Service Dialling Num](#page-38-3)bers) • 36 [Security, calls • 42](#page-44-2) [Sent messages • 57](#page-59-0) SIM card [inserting • 7](#page-9-1) [locking • 43](#page-45-3) SMS messages [creating/sending • 51](#page-53-0) [deleting • 54](#page-56-2) [Sound settings • 38](#page-40-7) [Sounds, downloaded • 80](#page-82-2) [Speed-dial • 34](#page-36-0) [Stopwatch • 77](#page-79-1) Switching on/off [microphone • 27](#page-29-2) [phone • 8](#page-10-2)

#### **T**

Templates [MMS • 60](#page-62-0)[SMS • 60](#page-62-1)

[Text input mode, change • 22](#page-24-1) [Text, enter • 22](#page-24-0) [Timer • 77](#page-79-2)Tone[connect • 39](#page-41-1) [keypad • 38](#page-40-8) [message • 38](#page-40-4) [minute minder • 39](#page-41-6)[power on/off • 39](#page-41-5) [slide • 39](#page-41-7)

#### **V**

Videos[deleting • 50](#page-52-1) [playing • 50](#page-52-2) [recording • 48](#page-50-1) Voice memos[playing • 72](#page-74-2) [recording • 72](#page-74-1)

#### **W**

[Waiting call • 40](#page-42-1) Web browser[access • 66](#page-68-2)[bookmarks • 67](#page-69-0) [cache, clear • 68](#page-70-0) [World time • 75](#page-77-1)

# **Declaration of Conformity (R&TTE)** Declaration of Conformity (R&TTE)

For the *For the following product :* following product :

# 006TMSD/008TMSD/006MSD GSM900/GSM1800/GSM1900

Portable Cellular Telephone Portable Cellular Telephone

SGH-E350E (Product description) SGH-E350E (Product description)

(Model name) (Model name)

Manufactured at: *Manufactured at :*

- Samsung Electronics Co., Ltd, 94-1, Imsoo-Dong, Gumi City, Kyung-Buk, Korea 730-350 Samsung Electronics Co., Ltd, 94-1, Imsoo-Dong, Gumi City, Kyung-Buk, Korea,

(factory name, (factory name, address) address)

documents to which this declaration relates, **documents. to which this declaration relates, is in conformity with the following standards and/or other normative** is in conformity with the following standards and/or other normative

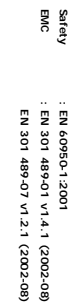

ŠAR **SAR : EN 50360:2001** : EN 50360:2001 E **EN 50361:2001** 50361:2001

**Network Network : EN 301 511 v9.0.2 (2003-03)** : EN 301 511 v9.0.2 (2003-03)

product is in conformity to all the essential requirements of Directive 1999/5/EC We hereby declare that [all essential radio test suites have been carried out and that] the above **product is in conformity to all the essential requirements of Directive 1999/5/EC. We hereby declare that [all essential radio test suites have been carried out and that] the above named** named

The conformity assessment procedure referred to in Article 10 and detailed in Annex[ ] of Directive 1999/5/EC has been followed with the involvement of the following Notified Body(les): **1999/5/EC has been followed with the involvement of the following Notified Body(ies): The conformity assessment procedure referred to in Article 10 and detailed in Annex[ ] of Directive**

Identification mark: **Identification mark: 0168** Walton-on-Th **Walton-on-Thames, Surrey, KT12 2TD, UK** BABT, Balfour House, Churchfield Road **BABT, Balfour House, Churchfield Road,** ames, Surrey, KT12 2TD, UK 8910

CE0168

Ъ **The technical documentation kept at :** technical documentation kept at

Samsung Electronics QA Samsung Electronics QA Lab. .<br>Geb

which will be made available upon request.<br>(Representative in the EU) *(Representative in the EU)* **which will be made available upon request.**

2005.06.17 Samsung Electronics Euro QA Lab.<br>Blackbushe Business Park,Saxony Way,<br>Yateley, Hampshire,GU46 60G, UK 2005.06.17Yateley, Hampshire, Blackbushe Business Park,Saxony Way, Samsung Electronics Euro QA Lab. GU46 6GG, UK

(place and date of issue) (place and date of issue) (name and signature of authorized person)

(name Yong-Sang Park **Yong-Sang Park / S. Manager** and signature of authorized person) / S. Manager

**W** it is not the address of Samsung Service Centre. For the address or the phone number of Samsung<br>Service Centre, see the warranty card or contact the retailer where you purchased your phone. **Service Centre, see the warranty card or contact the retailer where you purchased your phone. It is not the address of Samsung Service Centre. For the address or the phone number of Samsung**

s<br>S<br>S<br>S y